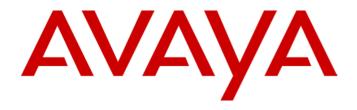

# IP Office 2420 + EU24 User's Guide

40DHB0002UKEG - Issue 4 (9th February 2004)

# **Contents**

| The 2420 Telephone                                                         |    |
|----------------------------------------------------------------------------|----|
| Overview of the 2420                                                       |    |
| Call Appearance Keys                                                       |    |
| System Features                                                            |    |
| Call Appearance/Function Key Icons                                         | 8  |
| Basic Call Handling Features                                               | 9  |
| Answer a Call                                                              |    |
| Making a Call                                                              |    |
| Clearing a Call                                                            |    |
| Headset Working                                                            |    |
| Speakerphone                                                               |    |
| Speed Dial                                                                 |    |
| Redial                                                                     | 11 |
| Mute                                                                       |    |
| Hold                                                                       | 11 |
| Transfer                                                                   | 12 |
| Conference                                                                 |    |
| Message                                                                    | 12 |
| Speed Dials                                                                | 13 |
| Overview of Speed Dials                                                    |    |
| Using Speed Dials                                                          |    |
| Dialing a Speed Dial Number                                                |    |
| Deleting a Speed Dial                                                      |    |
| Editing a Speed Dial                                                       |    |
| Converting a Call Log Entry to a Speed Dial                                |    |
| Adding a New Speed Dial                                                    |    |
| Using the Call Log                                                         |    |
| Overview of the Call Log                                                   | 16 |
| Using the Call Log                                                         |    |
| Viewing the Call Log                                                       |    |
| Making Calls from the Call Log                                             |    |
| Saving a Call Log Entry to Your Speed Dial List  Deleting a Call Log Entry |    |
| Erasing All Logged Calls                                                   |    |
| Setting Which Calls are Logged                                             |    |
|                                                                            |    |
| Changing the 2420 Options                                                  |    |
| Overview of 2420 Options                                                   |    |
| Selecting Personalized Options                                             |    |
| Adjusting the Display Contrast                                             |    |
| Call Log Setup                                                             |    |
| Miscellaneous                                                              |    |
| Using Self Test                                                            |    |
| Selecting the Display Mode                                                 |    |
| Default Phone/Erase All Settings                                           |    |
| LanguageChanging Key Labels                                                |    |
| Automatic Gain Control (AGC)                                               |    |
| · ,                                                                        |    |
| Function Keys                                                              |    |
| Overview of the Function Keys                                              |    |

| Display Mode                                                    |    |
|-----------------------------------------------------------------|----|
| Function Key Programming                                        |    |
| Shorthand Programming Mode                                      |    |
| Longhand Programming                                            |    |
| Display Key Features                                            |    |
| Dial (#)                                                        |    |
| Group (#)                                                       |    |
| Absnt - Set Absent Text                                         |    |
| Acct - Account Code Entry (!)                                   |    |
| AD - Abbreviated Dial (!)                                       |    |
| Admin - Self-Administer (!)                                     |    |
| Apear - Appearance                                              |    |
| AutCB - Automatic Callback (!)                                  |    |
| Busy - Busy                                                     |    |
| BusyH - Busy On Held                                            |    |
| CFrwd - Call Forwarding All (!)                                 |    |
| CnfRV - Conference Meet Me                                      |    |
| Conf+ - Conference Add                                          |    |
| CPark - Call Park (!)                                           |    |
| CPkUp - Call Pickup (!)                                         |    |
| CWOff - Call Waiting Off                                        | 33 |
| CWOn - Call Waiting On                                          |    |
| CWSus - Call Waiting Suspend                                    |    |
| DCW - Dial CW                                                   |    |
| Dir - Directory (!)                                             |    |
| DNDOn - Do Not Disturb On                                       |    |
| DNDOf - Do Not Disturb Off                                      |    |
| DNDX+ - Do Not Disturb Exception Add                            |    |
| DNDX Do Not Disturb Exception Delete                            |    |
| DPkUp - Directed Call Pickup (!)                                |    |
| Drop - Drop (!)                                                 |    |
| DTone - Secondary Dial Tone                                     |    |
| Emrgy - Dial Emergency                                          |    |
| Flash - Flash Hook (#)FolTo - Follow Me To                      |    |
| FwBNo - Forward On Busy Number                                  |    |
| FwBOn - Forward On Busy On                                      |    |
| FwBOf - Forward On Busy Off                                     |    |
| FwdH+ - Forward Hunt Group Calls On                             |    |
| FwdH Forward Hunt Group Calls Off                               |    |
| FwdNo - Forward Number                                          |    |
| FwtOn Cancel All Forwarding                                     |    |
| FwNOn - Forward On No Answer OnFwNOf - Forward On No Answer Off |    |
| FwUOn - Forward Unconditional On                                |    |
| FwUOf - Forward Unconditional Off                               |    |
| GrpPg - Group Paging (!)                                        |    |
| HdSet - Headset Toggle (!)                                      | 41 |
| Here Follow Me Here Cancel                                      |    |
| Here+ - Follow Me Here                                          |    |
| HfAns - Internal Auto-Answer (!)                                |    |
| HGEna - Hunt Group Enable                                       |    |
| HGDis - Hunt Group Disable                                      |    |
| HGNS Clear Hunt Group Night Service                             |    |
| HGOS+ - Set Hunt Group Out of Service                           |    |
| HGOS Clear Hunt Group Out of Service                            |    |
| Hold - Hold Call                                                |    |
| HoldCW - Hold Call Waiting                                      |    |
| IAuto - Automatic Intercom                                      |    |
| ICSeq - Set Inside Call Sequence                                | 44 |

| IDial - Dial Intercom                                             |    |
|-------------------------------------------------------------------|----|
| Inclu - Dial Inclusion                                            |    |
| Intru - Call Intrude                                              |    |
| Listn - Call Listen<br>Login - Extn Login                         |    |
| Logof - Extr Logout                                               |    |
| Music - Hold Music                                                |    |
| NATim - Set No Answer Time                                        |    |
| OCSeq - Set Outside Call Sequence                                 |    |
| Page - Page                                                       |    |
| Park - Park (#)                                                   |    |
| Park - Call Park to Other Extension (!)                           |    |
| PCall - Priority Call                                             |    |
| PhyEx - Dial Physical Extension by Number PickA - Call Pickup Any |    |
| PickG - Call Pickup Group                                         |    |
| PickM - Call Pickup Members                                       |    |
| Prog - Abbreviated Dial Program (!)                               |    |
| Quota - Clear Quota                                               |    |
| Queue - Call Queue                                                |    |
| RBak+ - Ringback When Free                                        |    |
| RBak - Cancel Ringback When Free                                  |    |
| RBSeq - Set Ringback Sequence                                     |    |
| Relay - Relay Pulse                                               |    |
| Rely+ - Relay On                                                  |    |
| Rely Relay Off                                                    |    |
| Resum - Resume Call                                               | 51 |
| Rtriv - Retrieve Call                                             |    |
| Ride - Ride Call                                                  |    |
| RngOf - Ringer Off (I)SAC - Send All Calls (I)                    |    |
| Spres - AD Suppress (!)                                           |    |
| Steal - Call Steal                                                |    |
| SusCW - Suspend CW                                                |    |
| Suspe - Suspend Call                                              |    |
| Timer - Timer (!)                                                 |    |
| TmDay - Time of Day (!)                                           |    |
| Toggl - Toggle Calls                                              |    |
| VMRB Voicemail Ringback OffVMRB+ - Voicemail Ringback On          |    |
| VMCol - Voicemail Collect                                         |    |
| VMOff - Voicemail Off                                             |    |
| VMOn - Voicemail On                                               | 56 |
| WUTim - Set Wrap Up Time                                          | 56 |
| System Features                                                   | 57 |
| Introduction                                                      |    |
| Making Calls                                                      |    |
| Answering Calls                                                   |    |
| Call Waiting                                                      |    |
|                                                                   |    |
| Call Forwarding                                                   |    |
| Diverting Calls                                                   |    |
| Do Not Disturb                                                    |    |
| Voicemail                                                         |    |
| Default Feature Codes                                             | 59 |
| Ell24 Expansion Modulo                                            | 00 |
| EU24 Expansion Module                                             |    |
| EU24 Overview                                                     | 60 |
| Connection                                                        | 60 |
| Using the EU24 Expansion Module                                   | 61 |
| Viewing the Alternate Display                                     |    |

| Understanding Call Appearance/Feature Button Status Icons |    |
|-----------------------------------------------------------|----|
| Index                                                     | 6' |

# The 2420 Telephone

## Overview of the 2420

This guide covers the use of the Avaya 2420 telephone, running in Key and Lamp mode, on Avaya IP Office telephone systems operating with Level 3.0 software and the 2410 telephone's software running at REL:4.00 or higher (see Using Self Test on page 21). The diagram below shows the main 2420 telephone features.

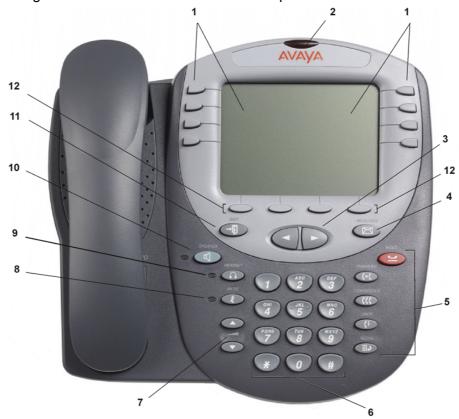

- 1. **Display, Call Appearance and Function keys:** Call Appearance Keys allow the user to handle multiple calls and the display shows call information. System functions (allocated by your System Administrator) can also be displayed. See Call Appearance Keys on page 7 and Function Keys on page 23.
- 2. **Message lamp:** Lit when the user has voicemail messages. Can also be set to flash when the phone is ringing.
- B. Previous/Next Page: Move through the different pages of the call handling, speed dials and call log screens. Also used to move the cursor during data entry.
- 4. Messages: Access the user's mailbox.
- 5. **Call Handling Buttons:** See Basic Call Handling Features on page 9.
  - Hold: Place call on hold.
  - Transfer: Transfer call.
  - Conference: Conference held calls.
  - Drop: Drop call.
  - Redial: Redial last number dialed.
- 6. **Dial pad:** Standard 12-button pad for dialing telephone numbers.
- 7. **Volume Controls:** Adjust the speaker, handset, headset, or ringer volume depending on which is currently in use.
- 8. **Mute:** Turns the microphone on/off. When Mute in use, the associated light is on and the caller cannot hear you.
- 9. **Headset:** Switches from handset to headset. The light associated with this button turns on when the headset is active.

- 10. **Speaker:** Access the speakerphone. The light associated with this button turns on when the speakerphone is active.
- 11. **Exit:** Returns you to the main call handling screen.
- 12. Softkeys: Used to navigate to or initiate certain features, such as Speed Dial or Call Log, as well as control certain actions within the features. These keys correspond to the text prompts in the display screen immediately above them. See Speed Dials on page 13, Using the Call Log on page 16, Changing the 2420 Options on page 19 and Error! Reference source not found. on page Error! Bookmark not defined..

# **Call Appearance Keys**

Normally, the first page of the main call handling screen contains three keys set as 'call appearance' keys. These are allocated to you by your System Administrator and are indicated as **a=**, **b=** and **c=**.

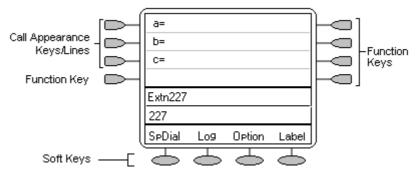

Your System Administrator can change a call appearance key with:

A Bridged Appearance

A bridged appearance key matches the status and operation of the Call Appearance Key on a pre-defined colleague's telephone. Hence, you can pick-up, make and receive calls on behalf of your colleague.

A Line Appearance

An IP Office exchange line (but not IP lines) can be allocated to you such that the status of that line is displayed and you can use the line appearance key to make and receive calls.

• Call Coverage Appearance

A call coverage appearance key alerts you when a pre-defined colleague is receiving a call. The covered user does not need to be using call appearance keys. Hence, you can pick-up calls on behalf of your colleague.

All of the above can only be allocated to you by your System Administrator. For details of Bridged, Line and Call Coverage Appearance Keys set-up and their operation, refer the *IP Office Key and Lamp Operation* manual.

#### **CAUTIONS:**

- 1. Having **more than two** Call Appearance keys is very useful. When holding a call you can answer/make another call and then switch between calls or transfer or conference. If you are set to receive *call waiting* indication, the waiting call is shown against the next call appearance key.
- 2. Although the System Administrator can replace the Call Appearance Keys with:
  - A Bridged Appearance
  - A Line Appearance
  - Call Coverage Appearance
  - System Features

This would severely restrict the use of features such as conference and transfer.

It is for these reasons that it is **strongly recommended** that all Call Appearance keys **remain at their default settings**.

### **System Features**

System Features **can only be** set against soft Function Keys by your System Administrator. However, your System Administrator may allocate you two 'self administrator' features that will enable you to add System Features to your soft Function Keys. Refer to Function Keys on page 23 for details of the System Feature that **can only be allocated to you** by your System Administrator.

In addition, there are a number of System Features that you can always access **yourself** by the use of short codes. Refer to System Features on page 57 for details of System Features that **you can always access** yourself by dialing short codes, e.g. \*17 to listen to your VoiceMail messages.

### **Call Appearance/Function Key Icons**

The icons displayed against the Call Appearance/Feature Keys allow you to determine the status (for example, on Hold) of each call. Icons also indicate whether a feature has been activated for a particular button.

### • Incoming Call: ▲

A **\(\Lambda\)** symbol next to a call appearance key indicates an incoming call. Pressing the adjacent **\(\bigsim\) \(\Lambda\)** key answers the call and puts any other current call on hold.

### 

A 3 symbol next to a call appearance key indicates that it is the currently connected call. The caller's telephone number (if available) is also shown.

Pressing the adjacent key puts the call on hold. An H is also shown on the display.

### • On Hold: 말

A symbol next to a call appearance key indicate a call on hold.

Pressing the adjacent step skey takes the call off hold and puts any other current call on hold.

### • Function Active: ◀ or ▶

The button to the left or right of the function key is active.

# **Basic Call Handling Features**

### Answer a Call

When a call arrives at your 2420 telephone, you hear a ringing tone and a blinking bell icon appears on the associated call appearance.

### To answer an incoming call:

Do one of the following:

- If you are not active on another call, answer the call using your handset, headset, or speakerphone (see Speakerphone on page 10).
- If you are active on a call already, place the active call on hold (Hold on page 11), and then answer the incoming call.
- If the call appearance for the ringing call is not displayed on the current screen page, use to return to the first page of the Home screen. When you locate the call appearance for the ringing call, press the corresponding call appearance button.

# Making a Call

You can make calls from the 2420 telephone using a variety of methods as follows:

### To manually make a call:

- 1. Dial the required number on the key pad (remember to include the required access code (for example, 9) for an outside line) and listen to the progress of the call.
- 2. Adjust speakerphone volume as necessary.
  - To change the volume use the and buttons. The display shows the volume level. (There are eight volume levels.)
- 3. If the call is not answered, you can clear the call by pressing Speaker or Drop

or

4. When the call is answered, either speak or pick up the handset and speak to the called party.

### To automatically make a call:

Do any of the following:

 Press Redial and a call appearance key to have the 2420 telephone dial the last number that you dialed.

or

Access the Call Log and initiate a call to a specific entry.
 See Using the Call Log on page 17.

or

- Access the Speed Dial List in your personal directory and initiate a call to a specific entry. See Speed Dials on page 13.
- When the call is answered, either speak or pick up the handset and speak to the called party.

# Clearing a Call

### To clear an established call either:

Replace the handset

# **Headset Working**

When a headset is to be used on your 2420, it must be plugged in to the headset socket on the base of your 2420 telephone. To activate the headset and switch off the handset, press Headset. The lamp beside the button is illuminated when headset working is activated.

### To answer an incoming call:

1. Press the call appearance key next to the flashing bell icon (1):

#### To clear a headset call:

1. Press Drop.

### To manually make a call:

1. Dial the number (remember to include the required access code (for example, **9**) for an outside line) and listen to the progress of the call.

### To automatically make a call:

Do any of the following:

• Press Redial and a call appearance key to have the 2420 telephone dial the last number that you dialed.

or

Access the Call Log and initiate a call to a specific entry.
 See Using the Call Log on page 17.

OI

- Access the Speed Dial List in your personal directory and initiate a call to a specific entry. See Speed Dials on page 13.
- When the call is answered, speak to the called party.

# **Speakerphone**

The two-way built-in speakerphone allows you to make and answer calls without lifting your handset. Keep in mind that two-way speakerphones may not operate satisfactorily in every environment (such as in very noisy locations) and that they operate best when you speak directly too them.

# To make or answer a call without lifting the handset, or to use the speakerphone with any feature:

- 1. Press Speaker. The LED beside the Speaker button illuminates.
- 2. Make or answer the call, or access the selected feature.
- 3. Adjust the speakerphone volume if necessary.
  - To change the volume use the and buttons. The display shows the volume level. (There are eight volume levels.)

### To change from the speakerphone to handset (or headset if fitted)

1. Pick up the handset (or press Headset) and talk.

### To change from the handset to the speakerphone

- Press Speaker.
- 2. Hang up the handset.

### To end a speakerphone call

Press Speaker again.

# **Speed Dial**

The Speed Dial feature allows you to have the 2420 telephone automatically dial calls to telephone numbers stored in your personal directory (maximum of 104). See Speed Dials on page 13.

### To make a call to a personal directory entry using the Speed Dial feature:

- 1. Press the SpDial softkey. The Speed Dial screen is displayed.
- 2. Press the button next to the entry you want to call.
- 3. If the entry you want is not displayed, use and to cycle through the entries or key the first letter of the required name to jump to the page with a matching entry.
- 4. The 2420 telephone dials the number for you.

# Redial

The Redial (or Last Number Dialed) feature automatically redials a previously dialed extension or outside number (up to 24 digits). Your 2420 will store the up to ten of the last numbers dialed.

**Note:** If you have dialed the same number twice in succession, it will only have one appearance in the redial list.

### To redial previously dialed number:

1. Press Redial. Use and to step through the entries. When you have located the required number, press the associated key.

# Mute

During an active call, the Mute feature prevents the party with whom you are speaking from hearing you. This feature is most commonly used in conjunction with the Speakerphone, but can be used to hold an off-line conversation at any time during a call.

### Preventing the other person on the line from hearing you:

- 1. Press Mute.
  - The other party cannot hear you. The indicator next to the **Mute** button lights when **Mute** is active.
- 2. To reinstate two-way conversation, press Mute again.

# Hold

If, with a call in progress, a second call arrives and is shown against a Call Appearance key, you can then Hold the first call and answer the second call.

### To put an existing call on hold:

- 1. Press Hold or the Call Appearance button with the symbol against it. The symbol changes to symbol that the line is on hold.
- 2. Answer the second call by pressing the Call Appearance button with the **1** symbol against it. The symbol changes to **1**; showing that the line is connected.

#### To return to the held call:

- 1. If you have a call in progress, then first put that call on hold as above.
- 2. To retrieve a held call, simply press the Call Appearance button with the **u** against it.

Note: After a pre-set time (defined by your System Administrator), you are reminded that you have a call on hold by the \$\mathbf{L}\$ hold icon changing for a few moments to \$\mathbf{L}\$ and the phone ringing.

Also see Transfer on page 12.

## **Transfer**

The Transfer feature allows you to transfer a call from your telephone to another extension or outside number.

### To transfer the current call to another extension

- 1. With a call in progress, press Transfer or Hold.
- 2. When you hear dial tone, dial the number to which the call is to be transferred.
- 3. Do one of the following:
  - To transfer the call without announcing it, either hang up or press **Transfer** again. The transfer is complete. If the transferred call is not answered within a preset time, it is returned to you.
  - To announce the call before transferring it, wait for the called party to answer. If the called party is willing to accept the call, press Transfer again to complete the transfer.

    If the called party does not wish to accept the call, press Drop. You can
  - If the line is busy or if there is no answer, press **Drop**.

    You can return to the held call by pressing its call appearance button.

return to the held call by pressing its call appearance button.

### To transfer a new call to a held call using Conference:

- 1. With a call in progress and you wish to make an enquiry call or another call arrives, press Hold. Make or answer the second call. The second call requires to be transferred to the first held call.
- 2. To transfer the new call to the held call, press **Conference** and then **Drop**. The transfer is complete.

## Conference

The Conference feature allows you to conference other parties (including yourself) into a call.

**Notes:** 1. The number of parties allowed in a conference is controlled by your telephone system.

2. Two Call Appearance keys are required for the conference feature.

### To add another party to a call:

- 1. Press **Conference**.
- 2. Dial the number of the person you want to add to the call.
- 3. Wait for an answer.

If the called party does not answer or does not want to join the conference, press **Drop**.

4. To add the person to the call, press **Conference** again. You can return to the held call by pressing its call appearance button.

5. Repeat steps 1 through 4 for additional conference connections.

### To add a held call(s) to an active call:

- 1. Press Conference.
- 2. All held calls are added to the conference.

#### To leave a conference call:

1. To leave a conference, press **Drop**.

# Message

Your Message lamp turns on when a caller has left a message for you.

Press the **Messages** button to retrieve your messages and follow the prompts.

# **Speed Dials**

# **Overview of Speed Dials**

The 2420 can store up to 104 personal speed dials. The list of these speed dials is accessed by pressing SpDial. If SpDial is not shown, press to exit the current screen.

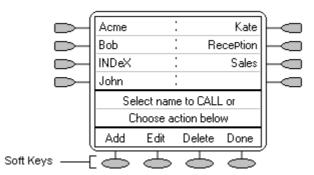

- The speed dial list is sorted alphabetically.
- Press and to move between pages **or** key the first letter of the required name to jump to the page with a matching entry.
- Press the or next to an entry to call the associated number.
- Use the key options to perform other actions.

Pressing Add or Edit gives access to the details of a particular speed dial.

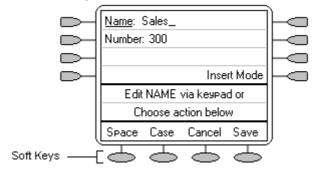

**Note**: Speed dials can be used for any numbers that can be manually dialed from the extension. Where a dialing prefix is required (for example an external line access digit; usually 9) then that prefix must be part of the speed dial number.

# **Using Speed Dials**

### **Dialing a Speed Dial Number**

You can use the speed dial directory to make a call with the handset on hook or off hook.

- 1. Press SpDial. If SpDial is not shown, press to exit the current screen.
- 2. Press either the or key to display different pages of speed dials or key the first letter of the required name to jump to the page with a matching entry.
- 3. When the required entry is displayed, press the adjacent or key. The number is automatically dialed for you.

### **Deleting a Speed Dial**

- 1. Press SpDial. If SpDial is not shown, press to exit the current screen.
- 2. Press Delete.
- 3. Select the speed dial entry you want to delete.
  - Press either the or key to display different pages of speed dials or key the first letter of the required name to jump to the page with a matching entry.
- 4. When the required entry is displayed, press the adjacent or key. A request for confirmation will appear.
- 5. Press Yes to delete the entry or Cancel to exit without deleting.
- 6. Select another entry to delete or press **Done** to return to the speed dial list.

## **Editing a Speed Dial**

- 1. Press SpDial. If SpDial is not shown, press to exit the current screen.
- 2. Press Edit.
- 3. Select the speed dial entry you want to edit.
  - Press either the or key to display different pages of speed dials or key the first letter of the required name to jump to the page with a matching entry.
- 4. When the required entry is displayed, press the adjacent or key.
- 5. Edit the speed dial using the same methods as for adding a new speed dial. See Adding a New Speed Dial on page 15.
- 6. After saving or cancelling any changes you will be returned to the speed dial selection list. Select another speed dial to edit or press **Done** to return to the speed dial list.

# Converting a Call Log Entry to a Speed Dial

You can create a new speed dial from a call log entry. See Saving a Call Log Entry to Your Speed Dial List on page 17. This process will start the normal speed entry screen but pre-filled with the name and number from the call log entry.

### Adding a New Speed Dial

- Press SpDial. If SpDial is not shown, press to exit the current 1.
  - Press Add. If a message stating that the speed dial list is full appears, you must first delete an existing entry before adding any new entry. See Deleting a Speed Dial on page 14.

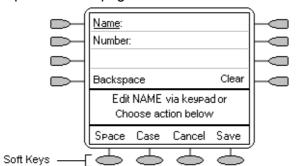

You can switch between Name and Number entry by pressing the \boxed{\top} key next to the item you want to edit. The coptions also change accordingly.

- 2. With Name selected, begin entering text using the telephone keypad. Each key is marked with the letters and number it provides. You may have to press the key more than once depending on the character you require.
  - For example, the key 2 is also marked as A, B and C. To enter a C, press 2 until a **C** is displayed.
  - If the next character you want to enter is on the same key, press to move the cursor right and then enter the character.
  - By default the first letter is entered in upper-case and the phone then switches to lower-case entry mode. To change the case of the current character press Case.
  - To enter a space press Space.
  - If you make a mistake, use Backspace to delete the character to the left of the cursor.
  - If you have made a mistake in the middle of a character string and do not wish to backspace and re-enter all the characters, use the W key to step back to one character before the point where you wish to edit. Either insert the new character or press **Backspace** to delete the character to the left of the
  - Pressing the \* key once enters a . (period) or twice a \*. To enter more than one \* or period, press to move the cursor right and then enter the character.
  - Pressing the # key once enters a (dash) or twice a #. To enter more than one # or dash, press to move the cursor right and then enter the character.
- 3. When the name is set as required, select **Number**.
- 4. Enter the number required using the dialing keypad. For external numbers remember to enter any external dialing prefix required (9 say).
  - To enter a hyphen, press \bigcolon Hyphen. This does not affect the number dialed but may help make numbers more readable.
  - To enter a 1.5 second pause, press Pause. This will appear as a, (comma) character in the telephone number.
  - Use either the or key to move the cursor left or right.
  - If you make a mistake, use Backspace to delete the number to the left of the cursor.
- 5. Do one of the following:
  - To save the speed dial and return to the speed dial list, press **Save**.
  - To return to the speed dial list without saving the changes press Cancel.
  - To return to the call handling screen without saving changes press Exit

# **Using the Call Log**

# Overview of the Call Log

The 2420 maintains a call log, accessed by pressing **Log**.

This log can store up to 100 entries. These can be a mixture of incoming answered calls, incoming unanswered calls and outgoing calls.

You can select which types of calls are included in the log. You can also use call log entries to make return calls or convert the entry into a speed dial for future use.

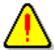

**WARNING**: Calls that are made using pin codes and other information will appear in the call log. Either *Logging of outgoing calls* should be switched off or those call logs removed manually. See Setting Which Calls are Logged on page 18.

Notes: 1. Only outgoing calls made using the dial pad or a SpDial entry are logged.

2. Call log entries are lost if the 2420 is disconnected from the IP Office.

When **Log** is pressed a screen similar to the following is displayed:

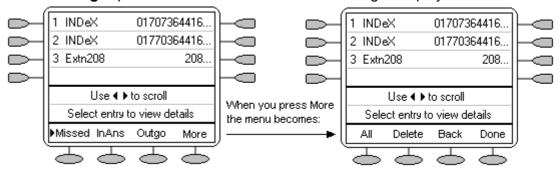

- Missed calls are displayed first. You can select from InAns or Outgo.
   Alternatively, press More and select All to display all three options.
- Logged calls are shown with the most recent first.
- The name of the called or calling party is shown if available.
- The number of the called or calling party is shown.
- Press either the we key to display further pages of entries.
- Pressing the or key next to a log entry display further details of that particular call.

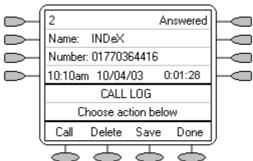

- The number of the log entry.
- The type of log entry, i.e. **Answered**, **Un-answered** or **Outgoing**.
- The name of the called or calling party is shown (if available).
- The number of the called or calling party is shown.
- The date and time of the call. (And for InAns/Outgo, the duration of the call.)
- Press either the 🚭 or 🕞 key to display the previous or next logged call.
- The keys provide a number of actions.

Also see Making Calls from the Call Log on page 17, Saving a Call Log Entry to Your Speed Dial List on page 17, Viewing the Call Log on page 17 and Deleting a Call Log Entry on page 18.

# **Using the Call Log**

You can make calls directly from the call log. Whilst in the call log you can still make a call by going off-hook, pressing Speaker and dialing a new call. Similarly, you can still receive calls and handle them using the dial pad key functions.

## Viewing the Call Log

- Press Log. If Log is not shown, press any Soft Key.
- At default, Missed calls are displayed first. You can select from InAns or Outgo.
   Alternatively, press More and select All to display all three options. To return to Missed or InAns or Outg, press Back and make your selection.
- 3. Press and to display different pages of log entries.
  - To exit the call log and return to the previous screen press **Done**.
  - To exit the call log and return to the call handling screen press **Exit**.
  - To view the details of a particular log entry, press the por press the por press the por press the por press the por press the por press the press the pr
- 3. Press Done to return to the previous screen.

## Making Calls from the Call Log

- 1. Press Log. If Log is not shown, press any Soft Key.
- At default, Missed calls are displayed first. You can select from InAns or Outgo.
   Alternatively, press More and select All to display all three options. To return to Missed or InAns or Outg, press Back and make your selection.
- Press and to display different pages of log entries.
- 4. When you locate the entry you want to call, press the or key next to the entry.
- 5. Press Call make the call.
  - If the number shown is external but doesn't include the external dialing prefix used by your telephone system, go off-hook, dial the prefix and then press Call.

# Saving a Call Log Entry to Your Speed Dial List

- 1. Press Log. If Log is not shown, press any Soft Key.
- At default, Missed calls are displayed first. You can select from InAns or Outgo.
   Alternatively, press More and select All to display all three options. To return to Missed or InAns or Outg, press Back and make your selection.
- 3. Press and to display different pages of log entries.
- 4. When you locate the entry you want to call, press the or key next to the entry.
- Press Save. The speed dial editing screen appears, pre-filled with the details from the call log entry. See Adding a New Speed Dial on page 15.

### **Deleting a Call Log Entry**

- 1. Press C Log. If Log is not shown, press any Soft Key.
- 2. At default, **Missed** calls are displayed first. You can select from **InAns** or **Outgo**. Alternatively, press **More** and select **All** to display all three options. To return to **Missed** or **InAns** or **Outg**, press **Back** and make your selection.
- 3. Press and to display different pages of log entries.
- 4. When you locate the entry you want to call, press the or key next to the entry.
- 5. Press Delete and Done. The entry is deleted from the Call Log and the details of the next call are shown.
- 6. To exit the call log and return to the call handling screen press **Exit**.

### **Erasing All Logged Calls**

Loss of power to the 2420 phone will cause all call log entries to be deleted.

The Erase All option deletes the calls you have selected to log (see Setting Which Calls are Logged on page 18).

**Caution:** This action also deletes all speed dial entries and phone personalization options. See Default Phone/Erase All Settings on page 21.

- 1. Press **Log** followed by **More**.
- 2. Press **Delete.** You are presented with a message asking you to confirm that you want to delete all entries.
- 3. Press **Erase** to remove all logged entries

## **Setting Which Calls are Logged**

**Caution:** If you change these settings, any call details already in the call log that no longer match the selection made are deleted.

- 1. Press Option. If Option is not shown, press to exit the current screen.
- 2. Press Log Setup. A menu showing Answered, Un-Answered and Outgoing, with their current settings, is displayed.
- 3. To toggle a particular setting between **Yes** or **No**, press the key next to it. Alternatively, press the key next to a call type to underline its current setting and then press **Yes/No** to change the value of the currently underlined setting.
- 4. Do one of the following:

**Note:** If you press **Save** after changing the settings, any existing call log entries that do not match the call types selected are deleted from the call log.

- To save the settings and return to the options menu, press Save. You will hear a confirmation tone.
- To return to the **Options** menu without saving any changes, press **Cancel**.
- To return to the call handling screen without saving any changes, press
   Exit.

# **Changing the 2420 Options**

# **Overview of 2420 Options**

The options menus are accessed by pressing **Option**. These menus allow you to adjust a number of 2420 features.

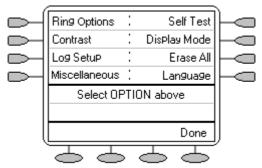

### To select an option:

- 1. Press the or next to it
- 2. The key actions change according to the current available actions.
- 3. To exit and return to the normal call handling screen press **Exit**.
- 4. Whilst in the options menus, you can still make and receive calls using the telephone keypad controls.

### The options are:

### Ring Options:

Sets the:

- The ringing used by your 2420.
- Toggles the message lamp on/off to show when you have an incoming call.
- · Toggles the 'Show Phone Screen' option on or off.

See Ring Options on page 20.

#### Contrast:

Adjust the display contrast.

See Adjusting the Display Contrast on page 20.

#### Log Setup:

Configure which calls appear in the call log.

See Setting Which Calls are Logged on page 18.

### • Miscellaneous:

Enables you to select to remain in your Speed Dial Menu during call handling.

### • Self Test:

Test the phone.

See Using Self Test on page 21.

#### Display Mode:

Select the order in which functions are shown against display keys.

See Display Mode on page 24.

#### Erase ...:

Reset the telephone to its default settings.

See Default Phone/Erase All Settings on page 21.

### Language:

Select the phone's display language.

See Language on page 22.

# Press to display:

#### Handset AGC/Headset AGC:

Switch handset/headset automatic gain control on/off.

See Automatic Gain Control (AGC) on page 22.

# **Selecting Personalized Options**

## **Ring Options**

The Ring Options menus allows you to:

- Choose a personalized ringing pattern for your telephone.
  - **Note:** If you receive a call while selecting a ring pattern, you are automatically returned to the call handling screen.
- Set the message lamp to flash when you receive a call.
- Set the telephone to revert to the call handling screen when you are setting up/using Speed Dial, Call Log, etc.

### To change the ring pattern:

You can choose from among eight different ring patterns. This alters the tone and style of ringing used by the 2420, e.g. the number of rings will still vary according to the type of call.

- 1. Press Option.
- 2. Press Ring Options followed by Ring Pattern. A menu with the current ring pattern appears.
- 3. To select a ringing pattern use either the or keys or press a dial pad key between 1 and 8. You will hear the selected ringing pattern.
- 4. To hear the ringing pattern again press Play or repress the dial pad key.
  - When you have selected a ringing pattern, press Save. You will hear a confirmation tone and be returned to the options menu.
  - If you want to return to the options menu without changing the ring pattern, press Cancel.

### To set the Flash Message Lamp:

- 1. Press Option.
- Press Ring Options and set Flash Message Lamp to Yes or No.
  When set to Yes the Message lamp will flash when you receive a call.
  - Changing this option does not affect the voicemail visual indicator feature.

### To set the Show Phone Screen:

- 1. Press Option.
- 2. Press Ring Options and set Show Phone Screen to Yes or No.

  If set to Yes then, when you are setting up/using Speed Dial, Call Log, etc, you are automatically returned to the call handling screen when you receive a call.

# **Adjusting the Display Contrast**

You can adjust the contrast level on the telephone display. You can choose from among fifteen levels of contrast.

- 1. Press Option
- 2. Press Contrast. A menu with the current contrast setting appears.
- 3. Use either the or key to adjust the level of contrast.
- 4. When the contrast is set as required, either:
  - Return to the options menu by pressing **Done**.
  - Return to the call handling screen by pressing

### Call Log Setup

Through the **Option** menu you can specify which types of calls should be included in the 2420's call log. See Setting Which Calls are Logged on page 18.

### **Miscellaneous**

This option only contains one menu item: Stay in Speed Dial.

When set to **Yes** and you access your personal Speed Dial list (see Using Speed Dials on page 14) the menu will remain displayed regardless of any calls made or received.

To display the call handling screen at any time, press **Exit**.

- 1. Press Option.
- 2. Press Miscellaneous and set Stay in Speed Dial to Yes.

## **Using Self Test**

Self test can be used to display information about the phone and to check operation of the lamps and display. The information may be required by a telephone system maintainer.

- 3. Press Option. If Option is not shown, press any Soft Key.
- 4. Press Self Test. A screen of information appears.

Caution: In the top row, the centre of the display should show REL:4.00 or higher. If not the telephone's software needs to be upgraded. Consult your system Administrator.

- 5. Press and hold the **Test** key. The screen lines should all go black and all the phone lamps should come on. If they do not consult your system Administrator.
- 6. Release the **Test** key and do one of the following:
  - To return to the options menu, press **Done**.
  - To return to the call handling screen, press **Exit**.

# **Selecting the Display Mode**

See Display Mode on page 24.

# **Default Phone/Erase All Settings**

The Erase All option allows you to reset all personalized settings entered through the 2420's Option menus (except contrast level). It also deletes all entries in the phones Call Log and Speed Dial lists.

- 1. Press Option.
- 2. Press **Erase** .... A menu is displayed giving you the option to erase: Speed Dial, Call Log, User Labels, Options, Language or All.
- 3. If you do not want to erase, do one of the following:
  - To return to the options menu without erasing, press **Cancel**.
  - To return to the call handling screen without erasing, press
- 4. To continue with erasing, select from Speed Dial, Call Log, User Labels, Options, Language or All and press **Erase**. You will be asked to confirm the action.
  - If you want to erase the settings selected, press **Erase** again.
  - To return to the options menu without erasing, press **Cancel**.
  - To return to the call handling screen without erasing, press

### Language

When the 2420 telephone is first installed, it is set to display screen text in English. You can select the language that you would prefer from the following:

English, German (Deutsch), French (Français), Spanish (Español), Italian (Italiano), Dutch (Nederlands), Portuguese (Português) or Japanes (Katakana characters).

**Note:** This does not alter your user language setting on the telephone system.

- 1. Press Option.
- 2. Press Language. A menu listing the available languages appears, with the current language underlined.
- 3. Press the or key next to the language required. The screen text changes to the language selected.
- 4. Do one of the following:
  - To save the settings and return to the options menu, press Save. You will hear a confirmation tone.
  - To return to the options menu without saving any changes, press **Cancel**.
  - To return to the call handling screen without saving any changes, press —.

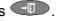

### **Changing Key Labels**

This function is currently not supported on IP Office.

### **Automatic Gain Control (AGC)**

Automatic Gain Control (AGC) raises the volume when a caller is speaking quietly and lowers the volume when the caller is loud. The 2420 supports AGC for both the handset and the headset (if connected).

Note: If the ambient background noise in the office is too high, this can affect the AGC settings. Hence it is advisable in this type of environment to switch AGC off.

- 1. Press Option.
- 2. Press the key. A menu listing the current AGC settings for the handset, headset or speaker appears.
- To toggle a particular setting between **Yes** or **No**, press the key next to it. Alternatively, press the key next to **Handset**, **Headset** or **Speaker** to underline underlined setting.
- 4. Do one of the following:
  - To save the settings and return to the options menu, press Save. You will hear a confirmation tone.
  - To return to the options menu without saving any changes, press Cancel.
  - To return to the call handling screen without saving any changes, press

# **Function Keys**

# Overview of the Function Keys

Both the , Function Keys and Soft Keys can be used to access a range of system features. The display adjacent to the key shows the feature name.

Some of these features are default features supported by all 2420 telephones (e.g. **SpDial**, **Log**, **Option** and **Label** on the Soft Keys) and are always available. Others are system features that **can only be programmed by the System Administrator** for Function Keys. See Function Key Programming on page 25.

In addition, there are a number of System Features that you can always **access yourself** by the use of short codes. Refer to System Features on page 57 for details of System Features that **you can always access** yourself by dialing short codes, e.g. \*17 to listen to your VoiceMail messages.

The main screen has three pages. This means that the eight and Function Keys on each page could be used for up to 24 features. However, it is **strongly recommended** that all three Call Appearance keys **remain at their default settings**. Hence, there are 21 soft Function Keys that can be allocated to system features.

To move between pages use the and keys.

In the following example:

- The first three keys have been set (default setting) as call appearance lines. See Call Appearance Keys on page 7.
- Key 4 has been set to access the Admin programmable functions.
   See Function Key Programming on page 25.
- Key 5 has been set to monitor system park slot 1. The ◆ indicates a call is currently parked in slot 1 by the user and when parked in a slot by other users, the label is underlined. See Park - Park (#) on page 46.
- Key 7 has been set to the **SAC** (Send All Calls) function. See SAC Send All Calls (!) on page 53.
- Key 8 has been set to VMOn, a function which toggle use of the user's voicemail mailbox on/off. The ◀ indicates that this function is currently on. See VMOn -Voicemail On on page 56.
- Pressing either or will display the other two pages of programmed functions set for this phone.

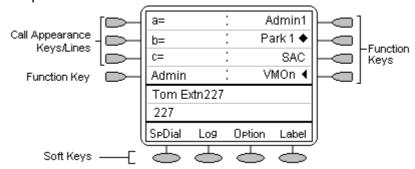

### Changing the labels of the Function Keys:

You can personalize the Function Key labels. E.g. you can change **SAC** to **Send All** for instance. See **Error! Reference source not found.** on page **Error! Bookmark not defined.** on page.

### **Programming Your Own Features:**

If the phone has been setup with either or both the **Admin** and **Admin1** features assigned to display keys, you can select and program your own feature choices against other keys. See Function Key Programming on page 25.

# **Display Mode**

The 2420 telephone has two display modes. These control the order in which features are assigned to the display keys. The modes are:

#### Normal Mode:

In this mode the 3 pages of and keys are ordered sequentially. The keys at the base of each page provide the **SpDial**, **Log**, **Option** and **Label** options.

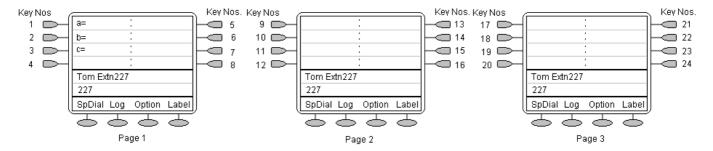

#### Call Center Mode:

In this mode some of the and key features are repeated against the keys on the first two screen pages. The keys for **SpDial**, **Log** and **Option** are only shown on the third screen page.

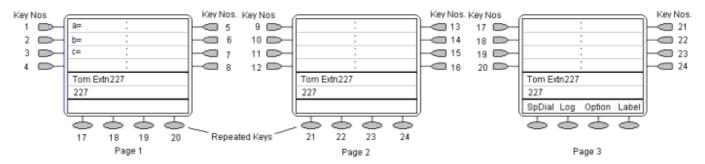

### To change the Display Mode:

- 1. Press Option. If Option is not shown, press to exit the current screen
- 2. Press Display Mode. A menu showing the current setting appears.
- To change the current setting, either press the key next to the setting or press
   Yes/No.
- 4. Do one of the following:
  - To save the settings and return to the options menu, press Save. You will hear a confirmation tone.
  - To return to the options menu without saving any changes, press **Cancel**.
  - To return to the call handling screen without saving any changes, press **Exit**.

# **Function Key Programming**

If any one of the keys on the telephone is programmed with an **Admin** or **Admin 1** feature, it allows you to program further features against other function keys. Both **Admin** and **Admin1** are allocated to your function keys by your System Administrator and would appear on a menu screen that is similar to the following:

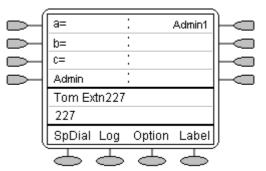

The two tables below list the user programmable features available for **Admin** and **Admin1** respectively. For full details of how each feature works see Display Key Features on page 28.

**Admin:** The programmable functions available via an **Admin** key.

| Name  | Description                  | Toggles | Data     |
|-------|------------------------------|---------|----------|
| Acct  | Account Code Entry           | No      | Optional |
| AD    | Abbreviated Dial             | No      | Yes      |
| Admin | Self-Administer              | No      | No       |
| AutCB | Automatic Callback           | Yes     | No       |
| CFrwd | Call Forwarding All          | Yes     | Optional |
| CPark | Call Park                    | Yes     | Optional |
| CPkUp | Call Pickup                  | No      | No       |
| Dir   | Directory                    | No      | No       |
| DPkUp | Directed Call Pickup         | No      | Yes      |
| Drop  | Drop                         | No      | No       |
| GrpPg | Group Paging                 | No      | Yes      |
| HdSet | Headset Toggle               | Yes     | No       |
| HfAns | Internal Auto-Answer         | Yes     | No       |
| HGNS+ | Set Hunt Group Night Service | Yes     | Yes      |
| Park  | Call Park to Other Extension | No      | Yes      |
| Prog  | Abbreviate Dial Program      | No      | Yes      |
| RngOf | Ringer Off                   | Yes     | No       |
| SAC   | Send All Calls               | Yes     | No       |
| Spres | AD Suppress                  | Yes     | No       |
| Timer | Timer                        | Yes     | No       |
| TmDay | Time of Day                  | Yes     | No       |

In addition to the above, there is a key labeled **ExIp?** This key enables you to change the display from the shorthand version displayed at default to a longhand version of your own. See Shorthand Programming Mode on page 26 and Longhand Programming on page 27 respectively.

**Admin1:** The programmable functions available via an **Admin 1** key.

| •                 | •           | _       |      |
|-------------------|-------------|---------|------|
| Name              | Description | Toggles | Data |
| Park              | Park        | No      | Yes  |
| <user></user>     | User        | No      | Yes  |
| <group></group>   | Group       | No      | Yes  |
| <number></number> | Dial        | No      | Yes  |
| Flash             | Hook Flash  | No      | No   |

### **Shorthand Programming Mode**

- 1. Press Admin or Admin 1. See Function Key Programming on page 25.
- 2. The **Admin** or **Admin1** menu appears as follows:

### **Admin Pages**

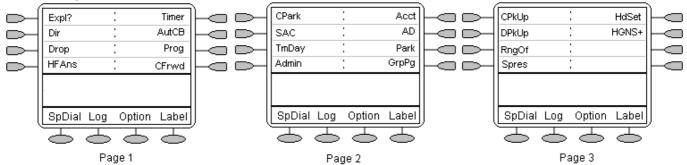

With the exception of **Expl?**, the names shown are the features that you can assign to soft keys. When **Admin** has been selected you can display the full name of the feature by pressing **Expl?**. See Longhand Programming on page 27.

### **Admin1 Page**

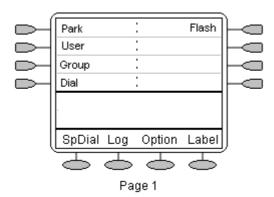

Similarly, when **Admin1** is pressed, you can assign any one of the functions shown to a soft key.

- 3. On the **Admin** pages, use the **G** or **P** keys to move through the list of features.
- 4. When the function required is shown, press the key adjacent to its name.
- 5. If the function requires some data to be entered, [ is shown at the bottom of the display. Enter the data using the normal telephone keypad.
- 6. The upper part of the display reverts to showing the functions currently assigned to each and key.
- 7. Select the display key against which to program the new function by pressing that or key.

**CAUTION:** Do not select the slot used for the **Admin** function. Replacing this function will lock the phone for further programming until reset through the telephone system by your System Administrator.

- 8. If the display slot is not already used, the display shows **BUTTON PROGRAMMED!**.
  - Press EXIT to end programming or
  - Press Cont to continue programming other functions.
- 9. If the display slot already has a programmed function, the display shows **FEATURE ON BUTTON**.
  - Press Repla to replace that existing function with the one just programmed.
     The display then shows BUTTON PROGRAMMED! as in step 8 above.
  - Press Keep to keep the existing function and forget the function just programmed.
  - Press **Delete** to delete the existing function and forget the function just programmed.

### **Longhand Programming**

- 1. Press Admin or Admin 1. See Function Key Programming on page 25.
- 2. Pressing **Expl?** To switch to longhand programming mode.
- 3. Press **Next** cultil the required feature required is shown, then press **Selct** cultil.
- 4. If the feature requires some data to be entered, [ is shown at the bottom of the display. Enter the data using the normal telephone keypad.
- 5. The upper part of the display reverts to showing the features currently assigned to each and key.
- 6. Use the or keys to move between the pages of display keys.
- 7. Select the display key against which to program the new feature by pressing that or key

**CAUTION:** Do not select the slot used for the **Admin** function. Replacing this function will lock the phone for further programming until reset through the telephone system by your System Administrator.

- 8. If the display slot is not already used, the display shows **BUTTON PROGRAMMED!**.
  - Press EXIT to end programming or
  - Press Cont to continue programming other functions.
- 9. If the display slot already has a programmed function, the display shows **FEATURE ON BUTTON**.
  - Press Repla to replace that existing function with the one just programmed.
     The display then shows BUTTON PROGRAMMED! as above.
  - Press Keep to keep the existing function and forget the function just programmed.
  - Press **Delete** to delete the existing function and forget the function just programmed.

### **Display Key Features**

This section lists the features that can be programmed against  $\square$  and  $\square$  Function Keys. Both the shorthand and longhand names are shown. The shorthand name is the name that is displayed next to the programmed key, along with any data programmed for the feature.

Those functions marked with a (!) or an (#) can be programmed by the 2420 user. This programming requires the phone to already have a soft key assigned to the **Admin** (for ! functions) and/or to **Admin1** (for # functions). See Function Key Programming on page 25 for lists of **Admin** and **Admin1** functions.

All of the following functions can be programmed onto your 2420 by your System Administrator. The command path is shown, for example:

```
[User | Digital Telephony | Emulation | Directory].
```

### **Dial** (#)

Automatically dials the displayed number.

This function requires entry of the number to dial when programmed. The number is then displayed next to the key. This function can be programmed through the phone by the user using an **Admin 1** key.

Pressing the **Dial**  $\Longrightarrow$  key dials the associated number.

```
[User | Digital Telephony | Dial]
```

#### See also:

- AD Abbreviated Dial (!) on page 30.
- Prog Abbreviated Dial Program (!) on page 49.

### Group (#)

Answer or clear calls ringing a specific group.

This function requires entry of the group number (allocated by your System Administrator). When programmed, the group name is then displayed next to the key. This function can be programmed through the phone by the user using an Admin 1 key and the group number.

A ◆ appears against the group when calls to that group are ringing. Pressing □ displays details of one of those calls and options to drop (**Drop** □) the call, answer the call (**Answn** □) or exit the group monitor (□ **EXIT**).

```
[User | Digital Telephony | Group]
```

#### **User** (#)

See the status of a specific user, call that user and pick-up calls to that user.

When programmed by your System Administrator (on the IP Office), the user name is entered. That name is then displayed next to the key. This function can also be programmed through the phone by the user using an Admin 1 key and then the user number. Pressing the key calls the user.

The when the user is called the user name is underlined with a ◀ symbol beside it.

Press the ⇒ key next to the name. **DkPickup** appears against a call appearance key.

To pick up the call press this key.

If the System Administrator has setup group monitoring of the same user, pressing the user key when the user is busy on a call displays several options. These are **Drop** (end the user's call), **Listn** (listen to the call), and **Aquir** (takeover the call). If the System Administrator has not setup group monitoring, then the options shown are **Call**, **Message**, **Vmail** and **CallB**.

```
[User | Digital Telephony | User]
```

### Absnt - Set Absent Text

Set the users current absence message setting.

This function is currently not supported on the 2420 telephone.

### Acct - Account Code Entry (!)

Make a call using an account code or enter an account code during a call.

This function can be programmed with or without data. This function can be programmed through the phone by the user using an **Admin** key.

If programmed with data, the account code entered when programmed must match a valid account code set on the telephone system. The Acct key displays that number.

If programmed without data, **ENTER ACCOUNT** is displayed after **Acct** is pressed. Enter an account code and press **Set .** 

If the account code entered does not match a valid account code set on the telephone system, **RENTER ACCOUNT** is displayed.

An Acct key can be pressed before or during a call.

[User | Digital Telephony | Emulation | Account Code Entry]

### AD - Abbreviated Dial (!)

Dial the displayed number.

This function requires entry of a number to dial when programmed. The  $\longrightarrow$  **AD** key displays that number. This function can be programmed through the phone by the user.

The number does not have to be a complete number, the user can dial additional digits after pressing **AD**. \* and # can be entered in the number to match IP Office shortcodes.

[User | Digital Telephony | Emulation | Abbreviated Dial]

#### See also:

- Dial (#) on page 28.
- Prog Abbreviated Dial Program (!) on page 49.

### Admin - Self-Administer (!)

Access menus for programming functions against display keys.

This function can be programmed with or without data. If programmed with a setting of 1, the key accesses a different set of functions. See Function Key Programming on page 25. This function can be programmed through the phone by the user using an existing Admin key.

The Admin key gives access to the menus for programming functions against and keys.

[User | Digital Telephony | Emulation | Self-Administer]

### Apear - Appearance

Add a display line for call appearances with symbols being displayed for Incoming Calls, Connected and On Hold. See Call Appearance Keys on page 7.

This function does not require any data entered when programmed. However it is normal to enter some text such as **a=**, **b=** and so on for each call appearance key.

This function cannot be programmed through the phone by the user.

[User | Digital Telephony | Emulation | Appearance]

### AutCB - Automatic Callback (!)

Sets a callback when free on busy extensions and callback when next used on unanswered extensions.

This function does not require any data entered when programmed. This function can be programmed through the phone by the user using an **Admin** key.

When the called target extension does not answer or is busy, pressing **→ AutCB** sets a callback on that extension. Whilst the callback is set, **AutCB** is shown with a **◄** symbol. Pressing **→ AutCB** again cancels the callback.

Hence, when the callback target extension becomes free or is next used, pressing starts a call to that extension.

[User | Digital Telephony | Emulation | Automatic Callback]

#### See also:

- RBak Cancel Ringback When Free on page 50.
- RBak+ Ringback When Free on page 49.

### Busy - Busy

Sets the extension as being busy. This feature is not applicable when working with multiple Call Appearance lines as all the call appearance lines must be in use before this function becomes active.

This function does not require any data entered when programmed. This function cannot be programmed through the phone by the user.

The **Busy** key sets the extension as busy to callers. If a forward on busy number is set, it is followed (see FwBNo - Forward On Busy Number on page 37). Otherwise calls go to voicemail if on or receive busy tone if internal and ringing if external.

To return the extension from busy, press 

Busy and then 

Speaker.

[User | Digital Telephony | Advanced | Busy | Busy]

### BusyH - Busy On Held

Switch the users busy on held status on/off.

This function requires data entered when programmed. Enter 0 for **off** or 1 for **on**.

This function cannot be programmed through the phone by the user.

Pressing BusyH switches the user's 'busy on held' state to either on or off as indicated by the data value. When on, if the user has a call on hold, new callers receive busy tone (ringing if analogue) or are diverted to voicemail (if enabled), rather than ringing the user. This function also overrides call waiting indication when the user has a call on hold.

[User | Digital Telephony | Advanced | Busy | Busy On Held]

.

### CFrwd - Call Forwarding All (!)

Switch call forwarding on/off and set the forwarding number.

This function can be programmed with or without a target forwarding number. This function can be programmed through the phone by the user using an **Admin** key.

If programmed with a forwarding number, that number is shown next to **CFrwd**. Pressing **CFrwd** switches on forwarding to that number.

If programmed without a forwarding number, when **CFrwd** is pressed, the user's current forwarding number setting is shown. Change the number using the telephone keypad and <<< tobe color="tel:">CFrwd is pressed, the user's current forwarding number setting is shown. Change the number using the telephone keypad and <<< tobe color="tel:">CFrwd is pressed, the user's current forwarding number setting is shown. Change the number using the telephone keypad and <<< tobe color="tel:">CFrwd is pressed, the user's current forwarding number, when the number using the telephone keypad and <<< tobe color="tel:">CFrwd is pressed, the user's current forwarding number setting is shown. Change the number using the telephone keypad and <<< tobe color="tel:">CFrwd is pressed, the user's current forwarding number setting is shown. Change the number using the telephone keypad and <<< tobe color="tel:">CFrwd is pressed, the user's current forwarding number setting is shown. Change the number using the telephone color="tel:">CFrwd is pressed, the user's current forwarding number setting is shown. Change the number using the telephone color="tel:">CFrwd is pressed, the user's current forwarding number setting is pressed. The user's current forwarding number setting is pressed in the user's current forwarding number is pressed. The user's current forwarding number is pressed in the user's current forwarding number is pressed in the user's current forwarding number is pressed in the user's current forwarding number is pressed in the user's current forwarding number is pressed in the user's current forwarding number is pressed in the user's current forwarding number is pressed in the user's current forwarding number is pressed in the user's current forwarding number is pressed in the user's current forwarding number is pressed in the user's current forwarding number is pressed in the user's current forwarding number is pressed in the user's current forwarding number is pressed in the user's current forwarding number is pressed in the us

When call forwarding is on, **CFrwd** is shown with a ◀ symbol and **D** (Diverted) is shown at the top of the display. To switch call forwarding off, press **CFrwd** again.

[User | Digital Telephony | Emulation | Call Forwarding All]

### See also:

- FwNOn Forward On No Answer On on page 40
- FwUOn Forward Unconditional On on page 40.
- FwdNo Forward Number on page 39.
- FwdH+ Forward Hunt Group Calls On on page 39

### CIrCW - Clear CW

Clears the current connected call and connects any waiting call. This feature is not applicable when working with multiple Call Appearance lines.

This function does not require any data entered when programmed. This function cannot be programmed through the phone by the user.

Pressing CIrCW disconnects the extension's current call and connects any waiting call.

[User | Digital Telephony | Advanced | Call | Clear CW]

#### CnfRV - Conference Meet Me

Allows the extension to join a specified conference.

This function requires the conference number to be entered when programmed. That number is then shown next to **CnfRV**. This function cannot be programmed through the phone by the user.

Pressing CnfRV places the extension into the specified conference. Note that the number of conference parties allowed at any time is determined by the telephone system.

[User | Digital Telephony | Advanced | Call | Conference Meet Me]

### Conf+ - Conference Add

Places all calls held by the extension into a conference.

This function does not require any data entered when programmed. This function cannot be programmed through the phone by the user.

Pressing Conf+ places the extension and any calls it has put on hold into a conference. This function will not work if the extension has a current call.

[User | Digital Telephony | Advanced | Call | Conference Add]

### CPark - Call Park (!)

Park the current call.

This function can be programmed with or without data. This function can be programmed through the phone by the user using an **Admin** key.

If programmed with data, the number entered is shown next to the **CPark** key and is the number assigned to the parked call.

If programmed without data, the key displays just **CPark**. Calls parked using this key are is assigned a number based on the parking extensions number. For example, extension 290's first parked call is numbered 2900, its next 2901 if 2900 is still parked and so on. If calls are parked using this key, **CPark** is shown with a ◀ symbol. Pressing the key again displays the user's parked calls and allow them to be retrieved. Parked calls are retrieved with the **Ride** function (page 51).

If not retrieved elsewhere, a parked call will recall to the parking extension after a set time.

```
[User | Digital Telephony | Emulation | Call Park]
```

#### See also:

- Park Park (#) on page 46.
- Park Call Park to Other Extension (!) on page 46.
- Ride Ride Call on page 51.

### CPkUp - Call Pickup (!)

Answer a call ringing elsewhere on the telephone system.

This function does not require any data entered when programmed. This function can be programmed through the phone by the user using an **Admin** key.

The CPkUp call answers (pickup) any call currently ringing on the telephone system.

**Note:** We recommend that this function is only used on systems with a small number of users all in one area. Use of this function on larger system may lead to confusion.

```
[User | Digital Telephony | Emulation | Call Pickup]
```

### See also:

- PickA Call Pickup Any on page 47.
- PickG Call Pickup Group on page 47.
- PickM Call Pickup Members on page 48.

### CWOff - Call Waiting Off

Switches call waiting for the extension off.

This function does not require any data entered when programmed. This function cannot be programmed through the phone by the user.

The CWOff key switches call waiting for the extension off.

```
[User | Digital Telephony | Advanced | Call | Call Waiting Off]
```

### CWOn - Call Waiting On

Switches call waiting for the extension on/off.

This function does not require any data entered when programmed. This function cannot be programmed through the phone by the user.

The **CWOn** key toggles call waiting on/off. When call waiting is on, **CWOn** is shown with a ◀ symbol. When call waiting is on and the extension is on a call, any additional call receives ringing rather than busy tone.

```
[User | Digital Telephony | Advanced | Call | Call Waiting On]
```

### CWSus - Call Waiting Suspend

Suspend the current call at the exchange and answer the waiting call.

This function is not supported in the USA.

If no slot number is specified when the function is programmed, exchange slot 0 is used. This function cannot be programmed through the phone by the user.

Pressing CWSus is only supported if the exchange provides a Q.931 suspend call facility.

```
[User | Digital Telephony | Advanced | Call | Call Waiting Suspend]
```

#### See also:

Resum - Resume Call on page 51.

### DCW - Dial CW

Allows the user to force another extension to have call waiting mode on for the duration of a call attempt. This function is not supported in the USA.

This function requires the target extension number to be entered when programmed. That number is then shown next to **DCW**. This function cannot be programmed through the phone by the user.

Normally, if the target extension is on a call and doesn't have call waiting on, any new call will receive busy tone or be diverted to voicemail. Pressing DCW will cause the target extension to receive call waiting indication and allow the caller to hear ringing until answered.

```
[User | Digital Telephony | Advanced | Dial | Dial CW]
```

### See also:

Queue - Call Queue on page 49.

### Dir - Directory (!)

Accesses the telephone system directory.

This function does not require any data entered when programmed. This function can be programmed through the phone by the user using an **Admin** key.

Pressing Dir displays a number of options.

- **INDeX** - Search for a matching extension user name on the telephone system.

```
[User | Digital Telephony | Emulation | Directory]
```

### **Dirct - Dial Direct**

Connects a call to the target extension without any ringing.

This function requires the target extension number to be entered when programmed. That number is then shown next to **Dirct**. The target extension must be capable of auto-answering. This function cannot be programmed through the phone by the user.

```
[User | Digital Telephony | Advanced | Dial | Dial Direct]
```

### **DNDOn - Do Not Disturb On**

Puts the extension into 'do not disturb' (no calls) mode.

This function does not required any data to be entered when programmed. This function cannot be programmed through the phone by the user.

Pressing 
DNDOn toggles the extension's do not disturb state. When on, DNDOn is shown with a 
symbol and the display includes an N (No calls).

[User | Digital Telephony | Advanced | Do Not Disturb | Do Not Disturb On]

#### See also:

SAC - Send All Calls (!)on page 53.

### **DNDOf - Do Not Disturb Off**

Takes the extension out of 'do not disturb' (no calls) mode.

This function does not required any data to be entered when programmed. This function cannot be programmed through the phone by the user.

Pressing DNDOf switches the extension's do not disturb state off.

```
[User | Digital Telephony | Advanced | Do Not Disturb | Do Not Disturb Off]
```

### DNDX+ - Do Not Disturb Exception Add

Adds the specified number to the extension's do not disturb exception list.

This function requires entry of the calling number when programmed. That number is then shown next to **DNDX+.** This function cannot be programmed through the phone by the user.

Pressing DNDX+ adds the set number to the extension's do not disturb exception list. That number can then call the extension and transfer calls to the extension even when the extension is in do not disturb mode.

[User | Digital Telephony | Advanced | Do Not Disturb | Do Not Disturb Exception Add]

### **DNDX- - Do Not Disturb Exception Delete**

Removes the specified number from the extension's do not disturb exception list.

This function requires entry of the calling number when programmed. That number is then shown next to **DNDX-**. This function cannot be programmed through the phone by the user.

Pressing DNDX- adds the set number to the extension's do not disturb exception list. That number can then call the extension and transfer calls to the extension even when the extension is in do not disturb mode.

[User | Digital Telephony | Advanced | Do Not Disturb | Do Not Disturb Exception Del]

### DPkUp - Directed Call Pickup (!)

Answer a call currently ringing at a specified user or group.

This function can be programmed with or without a a the target extension or group number. This function can be programmed through the phone by the user using an **Admin** key.

If programmed with a target number, the **DPkUp** key displays that number. When a call is ringing at that extension or group, press **DPkUp** to answer (pick up) that call. If programmed without a target number, pressing **DPkUp** allows the user to enter the target number for that pickup attempt.

[User | Digital Telephony | Emulation | Directed Call Pickup]

### Drop - Drop (!)

Clears a current calls.

This function does not require any data entered when programmed. This function can be programmed through the phone by the user using an **Admin** key.

For a call in progress, pressing **Drop** disconnects the caller.

When drop is used, silence is returned to the user rather than dial tone. This is intended operation, reflecting that **Drop** is mainly used by call center headset users.

[User | Digital Telephony | Emulation | Drop]

### **DTone - Secondary Dial Tone**

Return secondary dial tone to the user.

This function is currently not supported on the 2420 telephone.

### Emrgy - Dial Emergency

Dials a specified number regardless of any call barring applied to the user.

This function requires entry of a number to dial when programmed. That number is then shown next to **Emrgy**. This function cannot be programmed through the phone by the user.

[User | Digital Telephony | Advanced | Dial | Dial Emergency]

### Flash - Flash Hook (#)

Send a hook flash signal to the currently connected line.

This function does not require any data entered when programmed. This function cannot be programmed through the phone by the user. This function can be programmed through the phone by the user using an **Admin 1** key.

[User | Digital Telephony | Advanced | Miscellaneous | Flash Hook]

### FolTo - Follow Me To

Forwards calls from this extension to the specified target.

This function requires the target extension to be entered when programmed. The extension number is then shown next to **FoITo**. This function cannot be programmed through the phone by the user.

Pressing **□ FolTo** sets the extension's Follow Me To number to the specified extension and switches follow me use on. Whilst on, **FolTo** is shown with a **4** symbol. Press **□ FolTo** again to switch off.

```
[User | Digital Telephony | Advanced | Follow Me | Follow Me To]
```

### FwBNo - Forward On Busy Number

Sets the extensions forwarding number for use with forward on busy and forward on no answer.

This feature requires the target number to be entered when programmed. The number set is shown next to **FwBNo**. This function cannot be programmed through the phone by the user.

Pressing **FwBNo** set the extension's forwarding number to that specified by the key pressed.

```
[User | Digital Telephony | Advanced | Forward | Forward On Busy Number]
```

#### See also:

- FwBOn Forward On Busy On on page 37
- FwNOn Forward On No Answer On on page 40.

### FwBOn - Forward On Busy On

Switches the extension to forward on busy on.

**Note**: When Call Appearance keys have been allocated, all the call appearance lines must be in use before this function becomes active.

This function does not required any data to be entered when programmed. This function cannot be programmed through the phone by the user.

Pressing **► FwBOn** toggles the extension's forward on busy state and can also be used in conjunction withFwBOf - Forward On Busy Off on page 38. When on, **FwBOn** is shown with a **4** symbol. When on, calls are forwarded to the extension's forward on busy number.

```
[User | Digital Telephony | Advanced | Forward | Forward On Busy On]
```

### See also:

FwBNo - Forward On Busy Number on page 37.

#### FwBOf - Forward On Busy Off

Switches the extension to forward on busy off. Used in conjunction with FwBOn - Forward On Busy On on page 37

This function does not required any data to be entered when programmed. This function cannot be programmed through the phone by the user.

Pressing **FwBOf** switches the extension's use of forward on busy off.

[User | Digital Telephony | Advanced | Forward | Forward On Busy Off]

# FwdH+ - Forward Hunt Group Calls On

Switches the extension to forward hunt group calls it receives.

**Note:** Calls are only forwarded when forward unconditional (see CFrwd - Call Forwarding All (!) on page 32 or FwUOn - Forward Unconditional On on page 40 is also on.

This function does not required any data to be entered when programmed. This function cannot be programmed through the phone by the user.

Pressing **► FwdH+** toggles the feature on/off. When on, **FwdH+** is shown with a **◆** symbol. Can also be used in conjunction with FwdH- - Forward Hunt Group Calls Off on page 39.

[User | Digital Telephony | Advanced | Forward | Forward Hunt Group Calls On]

# FwdH- - Forward Hunt Group Calls Off

Switches the extension to forward unconditional off.

This function does not required any data to be entered when programmed. This function cannot be programmed through the phone by the user.

Pressing FwdH- switches the extension's use of forward hunt group calls off. Can also be used in conjunction with FwdH+ - Forward Hunt Group Calls On on page 39

[User | Digital Telephony | Advanced | Forward | Forward Hunt Group Calls Off]

# FwdNo - Forward Number

Sets the extension's forwarding number for use when forwarding all calls.

This feature requires the target number to be entered when programmed. The number set is shown next to **FwdNo**. This function cannot be programmed through the phone by the user.

Pressing **FwdNo** sets the extension's forwarding number to that specified by the key pressed.

[User | Digital Telephony | Advanced | Forward | Forward Number]

#### Also See:

- FwBOn Forward On Busy On on page 37
- FwUOn Forward Unconditional On on page 40

# FwdOf - Cancel All Forwarding

Switch off all call forwarding.

This function does not require any data entered when programmed. This function cannot be programmed through the phone by the user.

Pressing FwdOf switches off all the extensions call forwarding options. It does not delete the forwarding number settings.

[User | Digital Telephony | Advanced | Call | Cancel All Forwarding]

### FwNOn - Forward On No Answer On

Switches the extension to forward on no answer on.

This function does not required any data to be entered when programmed and cannot be programmed through the phone by the user.

Pressing **► FwNOn** toggles the extension's forward on no answer state. When on, **FwNOn** is shown with a **4** symbol. When on, calls are forwarded to the extension's forward on busy number (see FwBNo - Forward On Busy Number on page 37).

[User | Digital Telephony | Advanced | Forward | Forward On No Answer On]

#### FwNOf - Forward On No Answer Off

Switches the extension to forward on no answer off.

This function does not required any data to be entered when programmed. This function cannot be programmed through the phone by the user.

Pressing FwNOf switches the extension's use of forward on no answer off.

Can also be used in conjunction with FwNOn - Forward On No Answer On on page 40.

[User | Digital Telephony | Advanced | Forward | Forward On No Answer Off]

### FwUOn - Forward Unconditional On

Switches the extension to forward all its calls except hunt group calls.

**Note**: When Call Appearance keys have been allocated, all the call appearance lines must be in use before this function becomes active.

This function does not required any data to be entered when programmed. This function cannot be programmed through the phone by the user.

Pressing **► FwUOn** toggles the extension's forward on busy state. When on, **FwUOn** is shown with a **4** symbol and the display includes a **D**. When on, calls are forwarded to the extension's forward number (see FwBNo - Forward On Busy Number on page 37).

[User | Digital Telephony | Advanced | Forward | Forward Unconditional On]

#### FwUOf - Forward Unconditional Off

Switches the extension's forward unconditional off.

This function does not required any data to be entered when programmed. This function cannot be programmed through the phone by the user.

Pressing FwUOf switches the extension's use of forward unconditional off. Can also be used in conjunction with FwUOn - Forward Unconditional On on page 40.

[User | Digital Telephony | Advanced | Forward | Forward Unconditional Off]

### GrpPg - Group Paging (!)

This function can be programmed with or without a target extension or group number. This function can be programmed through the phone by the user using an **Admin** key.

If programmed with a target number, the **GrpPg** key displays that number. When **GrpPg** is pressed, it will make a paging call to that number.

If programmed without a target number, the number must be dialed after the user presses  $\bigcirc$  **GrpPg**.

[User | Digital Telephony | Emulation | Group Paging]

## HdSet - Headset Toggle (!)

This function does not require any data entered when programmed. This function can be programmed through the phone by the user using an **Admin** key.

The programmed key will then switch the phone between handset and headset operation. When on, **HdSet** is shown on a dark background.

There is no linkage between a programmed **HdSet** key and the phone's **HEADSET** key.

[User | Digital Telephony | Advanced | Miscellaneous | Headset Toggle]

# Here- - Follow Me Here Cancel

If another extension has follow me set to this extension, switches off the follow me action.

This function requires the original target extension to be entered when programmed. The extension number is then shown next to **Here-**. This function cannot be programmed through the phone by the user.

Pressing \boxed Here- cancels the use of follow me at the target extension.

[User | Digital Telephony | Advanced | Follow Me | Follow Me Here Cancel]

#### Here+ - Follow Me Here

Forwards calls to the target extension to this extension.

This function requires the original target extension to be entered when programmed. The extension number is then shown next to **Here+**. This function cannot be programmed through the phone by the user.

Pressing \( \bigcup \) Here+ sets the target extension's Follow Me To number to that this extension. Calls to the target extension are then forwarded to this extension.

[User | Digital Telephony | Advanced | Follow Me | Follow Me Here]

# HfAns - Internal Auto-Answer (!)

Answers internal calls after a single ring.

This function does not require any data entered when programmed. This function can be programmed through the phone by the user using an  $\square$  Admin key.

The → **HfAns** key toggles internal auto-answer on/off. When on, **HfAns** is shown with a **4** symbol.

[User | Digital Telephony | Emulation | Internal Auto Answer]

# See also:

- RngOf Ringer Off (!) on page 53.
- CWOn Call Waiting On on page 34.

# **HGEna - Hunt Group Enable**

Sets the extension's membership of a group or groups as enabled. This function **does not** take the Hunt Group In/Out of Service.

This function can be programmed with or without a target group number. This function cannot be programmed through the phone by the user.

If programmed without a group number, pressing → **HGEna** toggles all the extension's group memberships to either enabled or disabled. A ◀ is shown next to → **HGEna** when the group memberships are enabled.

If programmed with a group number, that number is shown next to **HGEna**. Pressing **HGEna** will enable the extension's membership of that group. In this mode the key does not toggle.

When enabled, **G** is shown on the display and the extension will receive group calls.

```
[User | Digital Telephony | Advanced | Hunt Group | Hunt Group Enable]
```

#### See also:

- HGNS+ Set Hunt Group Night Service (!) on page 42.
- HGOS+ Set Hunt Group Out of Service on page 43.
- HGDis Hunt Group Disable on page 42.

## **HGDis - Hunt Group Disable**

Sets the extension's group membership as disabled. Used with HGEna - Hunt Group Enable on page 42. This function **does not** take the Hunt Group Out of Service.

This function can be programmed with or without a target group number. This function cannot be programmed through the phone by the user.

If programmed without a group number, pressing **HGDis** disables all the extension's group memberships.

If programmed with a group number, pressing **HGDis** disables just the extension's membership of that group.

```
[User | Digital Telephony | Advanced | Hunt Group | Hunt Group Disable]
```

# **HGNS+ - Set Hunt Group Night Service (!)**

Put a specific hunt group into or out of night service mode.

This function requires the hunt group number to be entered when programmed. The hunt group number is then shown next to **HGNS+**. This function can be programmed through the phone by the user using an **Admin** key.

Pressing \( \bigcup \) **HGNS+** puts the hunt group into night service. Group calls then go to its night service fallback group if set or, if not answered, to voicemail.

```
[User | Digital Telephony | Advanced | Set | Set Hunt Group In Service]
```

# **HGNS- - Clear Hunt Group Night Service**

Returns a hunt group that has been manually put into night service back to normal service. Used with HGNS+ - Set Hunt Group Night Service (!) on page 42.

This function requires that the hunt group number is entered when programmed. This function cannot be programmed through the phone by the user.

The hunt group number is shown next **HGNS-**. Pressing **HGNS-** puts the group back into normal service if in night service.

```
[User | Digital Telephony | Advanced | Call | Clear Hunt Group Night Service]
```

## **HGOS+ - Set Hunt Group Out of Service**

Put a specific hunt group out of service mode.

This function requires the hunt group number to be entered when programmed. The hunt group number is then shown next to **HGOS+**. This function cannot be programmed through the phone by the user.

Pressing \infty HGOS+ puts the hunt group out of service. Group calls then go to its out of service fallback group if set or, if not answered, to voicemail.

[User | Digital Telephony | Advanced | Set | Set Hunt Group Out Service]

# **HGOS- - Clear Hunt Group Out of Service**

Returns a hunt group that has been manually put into out of service back to normal service. Used with HGOS+ - Set Hunt Group Out of Service on page 43.

This function requires that the hunt group number is entered when programmed. This function cannot be programmed through the phone by the user.

The hunt group number is shown next **HGOS-**. Pressing  $\longrightarrow$  **HGOS-** puts the group back into normal service if in night service.

[User | Digital Telephony | Advanced | Call | Clear Hunt Group Out Of Service]

#### Hold - Hold Call

Place the current external call on hold at the central office. This function is not supported in the USA.

If no exchange slot number is specified when the function is programmed, exchange slot 0 is used. This function cannot be programmed through the phone by the user.

Pressing \bigsim Hold is only supported if the exchange provides a Q.931 hold facility. It is not the same as local hold provided by the telephone system.

```
[User | Digital Telephony | Advanced | Hold | Hold Call]
```

#### See also:

Rtriv - Retrieve Call on page 51.

### HoldCW - Hold Call Waiting

Place the current call on hold and connects any call waiting. This function is not supported in the USA.

This function does not required any data to be entered when programmed. This function cannot be programmed through the phone by the user.

Pressing HoldCW places the current call on hold and connects any call waiting without any ringing.

```
[User | Digital Telephony | Advanced | Hold | Hold CW]
```

#### IAuto - Automatic Intercom

Connects call to the extension without ringing.

This function requires entry of an extension number when programmed. The target extension must be support handsfree operation. This function cannot be programmed through the phone by the user.

[User | Digital Telephony | Emulation | Automatic Intercom]

# ICSeg - Set Inside Call Seguence

Sets the ringing pattern (sequence) used for internal calls.

This function is currently not supported on the 2420 telephone.

#### IDial - Dial Intercom

The same as IAuto - Automatic Intercom on page 44. This function cannot be programmed through the phone by the user.

[User | Digital Telephony | Emulation | Dial Intercom]

#### Inclu - Dial Inclusion

Intrudes on a call in progress at the target extension.

This function is currently not supported on the 2420 telephone.

#### Intru - Call Intrude

Intrudes on a call in progress at the target extension, creating a conference between the callers and the intruding extension.

This function requires entry of the target extension number when programmed. The **Intru** key shows the target extension number. This function cannot be programmed through the phone by the user.

Pressing Intru intrudes on the call in progress.

**Note:** That the System Administrator must configure the intruding extension as being able to intrude. Additionally none of the other extensions involved in the call can have "Cannot be intruded on" status.

[User | Digital Telephony | Advanced | Call | Call Intrude]

### Listn - Call Listen

Allow the extension to listen to groups calls to the target extension. The call parties cannot hear the listening extension.

This function requires entry of the target extension number when programmed. This function cannot be programmed through the phone by the user.

The **Listn** key shows the target extension number.

Use of this function requires setup of the extension's monitor group by the System Administrator. This function requires the telephone system to have some free conference capacity when invoked.

[User | Digital Telephony | Advanced | Call | Call Listen]

#### See also:

- Intru Call Intrude on page 44.
- Recor Call Record on page 54.
- Steal Call Steal on page 54.

# Login - Extn Login

Logs the current user onto the extension.

This function does not require any data to be entered when programmed. The user cannot program this function through the phone. Pressing the soft key login prompts the user **Enter Extn:**. The user enters the desired extension and presses the soft function key **Next**. The user is prompted for the password. The user enters the password and presses the soft function key "Done."

[User | Digital Telephony | Advanced | Extn | Extn Login]

# Logof - Extn Logout

Logs the current user off the extension.

This function does not required any data to be entered when programmed. This function cannot be programmed through the phone by the user.

Pressing Dogof logs the current user off the extension. A new user must then log on to use the extension or dial \*36 to re-associate the extension with its default user.

```
[User | Digital Telephony | Advanced | Extn | Extn Logout]
```

#### Music - Hold Music

Plays the telephone system's music on hold.

This function does not required any data to be entered when programmed. This function cannot be programmed through the phone by the user.

Pressing Music plays the telephone system's music on hold through the extension.

```
[User | Digital Telephony | Advanced | Hold | Hold Music]
```

#### NATim - Set No Answer Time

Sets the extension's no answer time after which ringing calls are forwarded or go to voicemail.

This function requires the time in seconds to be entered when programmed. The value is shown next to **NATim**. This function cannot be programmed through the phone by the user.

Pressing NATim sets the extension's busy wrap up time to the indicated number of seconds. This time is used to set a delay between ending one call and the next call ringing the extension (the waiting call may be indicated on the display however).

```
[User | Digital Telephony | Advanced | Set | Set No Answer Time] See also:
```

• WUTim - Set Wrap Up Time on page 56.

# OCSeg - Set Outside Call Sequence

Sets the ringing pattern (sequence) used for internal calls.

This function is currently not supported on the 2420 telephone.

# Page - Page

Page the specified target extension or group. The target must be capable of hands-free speech.

This function requires the target extension or group number to be specified when programmed. The target is then shown next to **page**. This function cannot be programmed through the phone by the user.

```
[User | Digital Telephony | Advanced | Dial | Dial Paging]
```

#### See also:

GrpPg - Group Paging (!)on page 41.

### Park - Park (#)

Park calls to and retrieve calls from a specific park slot.

This function requires entry of a park slot number when programmed. That number and **Park** then appears next to the key. This function can be programmed through the phone by the user using an **Admin 1** key. The user can use the key to park calls into that park slot and unpark calls from that slot. Parked calls can also be retrieved with the **Ride** function (see page 51).

When a call is parked in that park slot by the user, a ◆ symbol appears next to the key and parked by another user, then **Park** is underlined.

```
[User | Digital Telephony | Park]
```

#### See also:

- CPark Call Park (!) on page 33.
- Park Call Park to Other Extension (!) on page 46.
- Ride Ride Call on page 51.

# Park - Call Park to Other Extension (!)

Allows a call to be parked against another extension. Depending on the other extension's type, its parked call indication is triggered. Parked calls are retrieved with the **Ride** function (see page 51).

This function can be programmed with or without a target extension number. This function can be programmed through the phone by the user using an **Admin** key.

If programmed with a number, the **Park** key displays that number. After answering a call, pressing **Park** parks the call against that extension.

If programmed without a number, after pressing **Park** the target for the parked call must be entered.

The parked call is assigned a number based on the parking extensions number. For example, extension 290's first parked call is numbered 2900, it's next 2901 if 2900 is still parked and so on. If not retrieved elsewhere, a parked call will recall to the parking extension after a set time.

```
[User | Digital Telephony | Emulation | Call Park to Other Extension]
```

# See also:

- CPark Call Park (!) on page 33.
- Park Call Park to Other Extension (!) on page 46.
- Ride Ride Call on page 51.

# PCall - Priority Call

Call a specified target extension even if that extension is set to 'Do not Disturb'.

This function requires the target extension number to be specified when programmed. The target extension is then shown next to **PCall**. This function cannot be programmed through the phone by the user.

```
[User | Digital Telephony | Advanced | Call | Priority Call]
```

### PhyEx - Dial Physical Extension by Number

Dial a specified extension regardless of the current logged on user at that extension and any forwarding, follow me and do not disturb settings applied by the extension user.

This function requires the target extension number to be specified when programmed. The target extension is then shown next to **PhyEx**. This function cannot be programmed through the phone by the user.

This function is currently only available on US based systems.

```
[User | Digital Telephony | Dial | Dial Physical Extension by Number]
```

# PickA - Call Pickup Any

Pickup any ringing call.

This function does not require any data entered when programmed. This function cannot be programmed through the phone by the user.

Pressing PickA answers any call currently ringing on the telephone system.

Note: We recommend that this function is only used on systems with a small number of users all in one area. Use of this function on larger system may lead to confusion.

```
[User | Digital Telephony | Advanced | Call | Call Pick Up Any]
```

#### See also:

- CPkUp Call Pickup (!) on page 33.
- DPkUp Directed Call Pickup (!) on page 36.

# PickG - Call Pickup Group

Pickup any ringing call to a group of which the extension is a member.

This function does not require any data entered when programmed. This function cannot be programmed through the phone by the user.

Pressing PickG answers any call currently ringing a group of which the extension is a member.

```
[User | Digital Telephony | Advanced | Call | Call Pick Up Group]
```

#### See also:

- CPkUp Call Pickup (!) on page 33.
- DPkUp Directed Call Pickup (!) on page 36.

# PickM - Call Pickup Members

Pickup any call ringing an extension that is a member of the specified group.

This function requires entry of the target group number when programmed or the group name in quotation marks. This function cannot be programmed through the phone by the user.

Pressing PickM answers any call currently ringing a member of the specified group. The call does not have to be a call to the group number.

```
[User | Digital Telephony | Advanced | Call | Call Pickup Members]
```

#### See also:

- CPkUp Call Pickup (!) on page 33.
- DPkUp Directed Call Pickup (!) on page 36.

# Prog - Abbreviated Dial Program (!)

Select and program numbers against display keys.

This function can be programmed through the phone by the user using an **Admin** key.

```
[User | Digital Telephony | Emulation | Abbreviated Dial Program]
```

#### See also:

- Dial (#)on page 28.
- AD Abbreviated Dial (!) on page 30.

#### Quota - Clear Quota

Clears (resets) the time quota for connections to a specified external data service (eg. the internet).

This function requires entry of the service name when programmed. If left blank then the quotas for all services are cleared (reset). This function cannot be programmed through the phone by the user.

```
[User | Digital Telephony | Advanced | Call | Clear Quota]
```

#### Queue - Call Queue

Places a current call into the call queue of a specified extension. Allows calls to be transferred to extensions that return busy tone. This feature is not applicable when working with multiple Call Appearance lines.

This function requires entry of a target extension number when programmed. This function cannot be programmed through the phone by the user.

During a call, pressing **Queue** places that call in the target extensions call queue. If the target extension is free, it rings immediately. If the target extension is busy, it rings when it becomes free again.

```
[User | Digital Telephony | Advanced | Call | Call Queue]
```

# See also:

DCW - Dial CW on page 34.

### RBak+ - Ringback When Free

Sets a callback when free on busy extensions and callback when next used on unanswered extensions.

This function does not require any data entered when programmed. This function cannot be programmed through the phone by the user.

When an extension called does not answer or is busy, pressing **■ AutCB** sets a callback on that extension. Whilst the callback is set, **AutCB** is shown with a **4** symbol. Pressing **■ AutCB** again cancels the callback.

When the extension becomes free or is next used, **Ring Back to** and the number appears on the phone that set the callback. Pressing answers the ringback and starts a call to the callback target.

```
[User | Digital Telephony | Advanced | Miscellaneous | Ringback When Free]
```

#### See also:

AutCB - Automatic Callback (!) on page 31.

# RBak - Cancel Ringback When Free

Cancels any set ringback when free function.

This function does not require any data entered when programmed. This function cannot be programmed through the phone by the user.

Pressing 

RBak- switches off any set ring back when free. If the ringback was set using a 

AutCB key, that key will still appear with a 

symbol that can be cancelled by pressing the 

AutCB key again.

[User | Digital Telephony | Advanced | Miscellaneous | Cancel Ringback When Free]

# RBSeq - Set Ringback Sequence

Sets the ringing pattern (sequence) used for voicemail and ringback calls.

This function is currently not supported on the 2420 telephone.

#### Recor - Call Record

Records the current call at the specified target extension.

This function requires entry of a target extension number when programmed. This function cannot be programmed through the phone by the user.

When Recor is pressed, the target extensions current call is recorded into their voicemail mailbox.

#### Note:

This function requires Voicemail Pro to be installed. If advice of call recording is enabled, the call parties will hear a warning before the recording takes place. In some locations it may be a legal requirement to advise callers that a call is being recorded.

[User | Digital Telephony | Advanced | Call | Call Record]

# See also:

- Listn Call Listen on page 45.
- Steal Call Steal on page 54.

#### Relay - Relay Pulse

Pulse the specified external output relay (1 or 2) on for 5 seconds.

This function requires the relay switch (1 or 2) on the telephone system to be entered when programmed. This function cannot be programmed through the phone by the user.

Pressing Relay switches the specified relay on for 5 seconds and then off.

```
[User | Digital Telephony | Advanced | Relay | Relay Pulse]
```

# Rely+ - Relay On

Switch the specified external output relay (1 or 2) on.

This function requires the relay switch (1 or 2) on the telephone system to be entered when programmed. This function cannot be programmed through the phone by the user.

Pressing Relay switches the specified relay on.

```
[User | Digital Telephony | Advanced | Relay | Relay On]
```

## Rely- - Relay Off

Switch the specified external output relay (1 or 2) off.

This function requires the relay switch (1 or 2) on the telephone system to be entered when programmed. This function cannot be programmed through the phone by the user.

Pressing Relay switches the specified relay off.

```
[User | Digital Telephony | Advanced | Relay | Relay Off]
```

#### Resum - Resume Call

Resume a call previously suspended into a specified ISDN exchange slot. This function is not supported in the USA.

This function requires the exchange slot number to be specified when programmed. The slot number is then shown next to **Resum**. This function cannot be programmed through the phone by the user.

Pressing Resum resumes any call previous suspended into the specified exchange slot. Suspended calls can be resumed by any extension.

```
[User | Digital Telephony | Advanced | Call | Resume Call]
```

#### See also:

- SusCW Suspend CW on page 54.
- Suspe Suspend Call on page 54.

#### Rtriv - Retrieve Call

Retrieve a call previously held into a specified ISDN central office slot and is only supported if the central office provides a Q.931 hold facility. This function is not supported in the USA.

This function requires the central office slot number to be specified when programmed. The slot number is then shown next to **Rtriv**. This function cannot be programmed through the phone by the user.

Pressing Rtriv retrieves any call previous held into the specified central office slot. Held calls can only be retrieved by the extension that put the call on central office hold.

```
[User | Digital Telephony | Advanced | Call | Retrieve Call]
```

#### See also:

Hold - Hold Call on page 43.

### Ride - Ride Call

Unpark a parked call from a specified system park slot.

This function requires the park slot number to be specified when programmed. The slot number is then shown next to **Ride**. This function cannot be programmed through the phone by the user.

Pressing Ride unparks any call previously parked into the specified system park slot by the same or another extension.

```
[User | Digital Telephony | Advanced | Call | Ride Call]
```

#### See also:

- CPark Call Park (!) on page 33
- Park Park (#) on page 46.
- Park Call Park to Other Extension (!) on page 46.

## RngOf - Ringer Off (!)

Switches the phones audible ringer on/off.

This function does not require any data entered when programmed. This function can be programmed through the phone by the user using an **Admin** key.

The programmed → RngOf key toggles the phones call ringer on/off. When off, RngOf is shown with a ◀ symbol.

```
[User | Digital Telephony | Emulation | Ringer Off]
```

#### See also:

- CWOn Call Waiting On on page 34
- HfAns Internal Auto-Answer (!) on page 41.

# SAC - Send All Calls (!)

Switch do not disturb on/off.

This function does not require any data entered when programmed. This function can be programmed through the phone by the user using an **Admin** key.

The **SAC** key switches "do not disturb" on/off. When on, **SAC** is shown with a ◀ symbol and the display includes an **N** (No calls).

When **SAC** is on, callers receive busy tone or are diverted to voicemail. For each user the System Administrator can set which numbers can still call when SAC is on. If the extension user has Phone Manager, they can set those numbers themselves. With a call already connected and another call already alerting, activating SAC will not affect the already alerting call.

```
[User | Digital Telephony | Emulation | Send All Calls]
```

#### See also:

DNDOn - Do Not Disturb On on page 35.

# Spres - AD Suppress (!)

Replace the display of dialed digits with **s** characters.

This function does not require any data entered when programmed. This function can be programmed through the phone by the user using an **Admin** key.

The programmed **Spres** key toggles the display of dialed digits on/off. When on, **Spres** is shown with a ◀ symbol and each dialed digit is replaced by **s** on the display.

```
[User | Digital Telephony | Emulation | AD Suppress]
```

### Steal - Call Steal

Take over a call from a specified extension or retrieve a call just transferred or forwarded. This function cannot be programmed through the phone by the user.

If a target extension number is entered when this function is programmed, Steal displays that number. Pressing Steal when the target extension has a call will take over the call.

If no target extension number is entered when the function is programmed, > Steal retrieves the last calls transferred from the extension. This includes calls diverted to voicemail.

Notes: 1. Target extension must not have Cannot Intrude set.

2. Extension with **Steal** allocated must also have *Can Intrude* set.

[User | Digital Telephony | Advanced | Call | Call Steal]

# SusCW - Suspend CW

Suspend the current external call at the exchange and answer the waiting call. This feature is not supported in the USA.

If no exchange slot number is specified when the function is programmed, exchange slot 0 is used. This function cannot be programmed through the phone by the user.

Pressing SusCW is only supported if the exchange provides a Q.931 suspend call facility.

[User | Digital Telephony | Advanced | Suspend | Suspend CW]

#### See also:

Resum - Resume Call on page 51.

# Suspe - Suspend Call

Suspend the current external call at the exchange.

This feature is not supported in the USA.

If no exchange slot number is specified when the function is programmed, exchange slot 0 is used. This function cannot be programmed through the phone by the user.

Pressing Suspe is only supported if the exchange provides a Q.931 suspend call facility.

[User | Digital Telephony | Advanced | Suspend | Suspend Call]

# See also:

Resum - Resume Call on page 51.

# Timer - Timer (!)

Starts a timer on the phone's display.

This function does not require any data entered when programmed. This function can be programmed through the phone by the user using an **Admin** key.

The timer is reset for each new call made or answered. When timer mode is selected, a ◀ is shown next to **Timer**.

```
[User | Digital Telephony | Emulation | Timer]
```

# TmDay - Time of Day (!)

Replaces the user name and number details on the phone display with the date and time.

This function does not require any data entered when programmed. This function can be programmed through the phone by the user using an **Admin** key.

When time and date mode is selected, a ◀ is shown next to **TMDay**.

```
[User | Digital Telephony | Emulation | Time of Day]
```

# Toggi - Toggie Calls

Cycle through each of the extension user's current held calls.

This function does not require any data entered when programmed. This function cannot be programmed through the phone by the user.

Pressing Toggl puts the user's current call on hold and connects a previously held call.

```
[User | Digital Telephony | Advanced | Call | Toggle Calls]
```

# VMRB- - Voicemail Ringback Off

Switches voicemail ringback for the extension off.

This function does not require any data entered when programmed. This function cannot be programmed through the phone by the user.

The **VMRB-** key switches voicemail ringback for the extension off.

```
[User | Digital Telephony | Advanced | Voicemail | Voicemail Ringback Off]
```

# VMRB+ - Voicemail Ringback On

Switches voicemail ringback for the extension on/off.

This function does not require any data entered when programmed. This function cannot be programmed through the phone by the user.

The **VMRB+** key toggles voicemail ringback for the extension on/off. When on, **VMRB+** is shown with a ◀ symbol and the extension is called when new messages are left in its mailbox.

```
[User | Digital Telephony | Advanced | Voicemail | Voicemail Ringback On]
```

# VMCol - Voicemail Collect

Accesses a specified voicemail mailbox to collect or leave messages.

This function requires entry of the target mailbox name prefixed by either? to collect messages or # to leave a message. If just? or # is entered then the calling extension's mailbox is assumed. This function cannot be programmed through the phone by the user.

The **VMCol** key appears followed by the mailbox name.

[User | Digital Telephony | Advanced | Voicemail | Voicemail Collect]

# VMOff - Voicemail Off

Disables access to the user's voicemail box.

This function does not require any data entered when programmed. This function cannot be programmed through the phone by the user.

The VMOff key switches voicemail operation for the extension off.

[User | Digital Telephony | Advanced | Voicemail | Voicemail Off]

#### VMOn - Voicemail On

Enables/disables access to the user's voicemail box.

This function does not require any data entered when programmed. This function cannot be programmed through the phone by the user.

The **SymOn** key toggles voicemail operation for the extension on/off. When voicemail is on, **VMOn** is shown with a ◀ symbol.

[User | Digital Telephony | Advanced | Voicemail | Voicemail On]

# WUTim - Set Wrap Up Time

Sets the extension's busy wrap up time to be inserted between calls.

This function requires the time in seconds to be entered when programmed. The value is shown next to **WUTim**. This function cannot be programmed through the phone by the user.

Pressing **WUTim** sets the extension's busy wrap up time to the indicated number of seconds. This time is used to set a delay between ending one call and the next call ringing the extension (the waiting call may be indicated on the display however).

[User | Digital Telephony | Advanced | Set | Set Wrap Up Time]

#### See also:

NATim - Set No Answer Time on page 45.

# **System Features**

# Introduction

As well as your phones specific features, you can access a number of system features by dialing short codes.

These instructions are for the system's default configuration. They assume that you are using the default feature codes. It also assumes that you have full access to all features and the public telephone network

# **Making Calls**

# **Internal Calls:**

If your System Administrator has allocated you the *Ring Back When Free* feature (see page 49) under a dial pad digit, you can:

- When you call an extension that does not answer or is busy, press the RBak feature key to set a callback on that extension.
- 2. When the extension you called becomes free, your phone will ring (a burst of three rings).
- 3. Lift the handset and the extension is called automatically.
- 4. When the extension you called is free, your phone will ring (a burst of three rings).
- 5. Lift the handset and the extension is called automatically.

#### External calls:

To make an external call, either dial the number (prefixed by the access code if required) or use a *speed dial* code (contact your system manager for a list of your speed codes).

If you hear busy tone while dialing, then the call may be barred. Your system manager can bar certain calls, such as those to premium rate numbers and international calls

# **Answering Calls**

#### Ringing at your own extension:

Simply pick up the handset. When in headset mode, press the button associated with the alerting call.

The default ringing cadences are:

- Internal calls have a single ring cadence
- External calls have a double ring cadence.

These can be changed by your System Administrator.

### Ringing at another extension:

You can answer from your own phone by using Call Pick-Up; lift your handset and dial:

- \*30 to answer a call ringing anywhere.
- \*31 to answer a call within your group.
- \*32\*201# to answer the call for a particular extension, in this example 201.

**Note:** If your phone rings for any longer than a specified period (15 seconds in default), any re-direction feature that you have activated, such as voicemail or call forwarding, will come into effect.

# **Call Waiting**

Call Waiting tells you if another call arrives while you are already making a call by providing call waiting tone. If you hear the call waiting tone, either end your current call or put the caller on hold. The waiting call should then ring.

To turn call waiting on use the code \*15; to turn it off use \*16.

# **Call Forwarding**

Your calls can be forwarded to another extension or an external number either when you are away from your desk (on no answer), when your extension is busy, and all calls (for example when you go on holiday).

- To switch forward direct station (i.e. not Hunt Group\*) calls on dial \*01, to switch it
  off dial \*02.
- To switch forward on busy on dial \*03, to switch it off dial \*04.
- To switch forward on no answer on dial \*05, to switch it off dial \*06.
- To set the number to which your calls are forwarded dial \*07\*201#, forwarding to 201 in this example.

# **Diverting Calls**

You can divert your calls to another extension.

**Note:** If you do not answer calls at the temporary extension, they are forwarded to your own voicemail or call forwarding number.

#### At another extension:

- \*12\*N# from the extension you are temporarily using (where N is your extension number). Hence, calls to your extension will be diverted to the extension you are temporarily using.
- \*13\*N# to re-direct the calls back to your own extension, before you return to it.

### At your own extension:

- \*14\*N# from your own extension (where N is the extension to which you want your calls diverted..
- \*14\*# to cancel either feature from your own extension.

# **Do Not Disturb**

You may choose to receive no calls at all or only those from particular callers on your exceptions list:

- To switch Do Not Disturb on (with or without exceptions) dial \*08, to switch it off dial
   \*09.
- \*10\*N# to add a number to the exception list.
- \*11\*N# to delete a number from the exception list.

**Note:** Your callers, other than your exceptions, either hear busy tone or are redirected to your voicemail.

<sup>\*</sup> To forward Hunt Group Calls On/Off, use \*50 and \*51 respectively.

# Voicemail

Where your system has voicemail support and has been installed:

- To switch voicemail on dial \*18, to switch it off dial \*19.
- To retrieve your voicemail, use the code \*17.

Your voicemail may be set up to deliver your messages by calling you whenever you hang up: this feature is known as *Voicemail Ringback*.

• To turn Voicemail Ringback on dial \*48; to turn it off dial \*49.

Dialing a number while listening to your messages invokes further facilities:

Once messages have been delivered, they are held on the system for 24 hours (this is fixed for Voicemail Lite, but can be varied by your System Administrator if your IP Office is equipped with VoicemailPro).

You can collect your voicemail from another extension by using the PIN your System Administrator has set up for you. You can collect your messages if you are out of the office, by either dialing from a number that has been registered for the purpose or by dialing your extension number and PIN when prompted. If validation is successful, then dial 1 to retrieve your mail.

The System Administrator also specifies the reception number, to which the call is diverted if the caller dials **0**, and your email address if your voicemail and email are integrated.

# **Default Feature Codes**

The following are the normal default feature codes available to all users. Your System Administrator may change these and/or add additional codes for other features and for speed dials.

The **N** where shown, should be replaced by the appropriate number. For example, with \*07\*N#, replace **N** with the extension to which you want your calls forwarded when you have forwarding switched on.

| *00    | Cancel All Forwarding           | *32*N# | Call Pick Up Extension       |
|--------|---------------------------------|--------|------------------------------|
| *01    | Forward Unconditionally On      | *33*N# | Call Queue                   |
| *02    | Forward Unconditionally Off     | *34    | Hold Music                   |
| *03    | Forward on Busy On              | *35*N# | Extn Login                   |
| *04    | Forward on Busy Off             | *36*N# | Extn Logout                  |
| *05    | Forward on No Answer On         | *37*N# | Park Call                    |
| *06    | Forward on No Answer Off        | *38*N# | Ride Call                    |
| *07*N# | Forward to number               | *39    | Relay On                     |
| *08    | Do Not Disturb On               | *40    | Relay Off                    |
| *09    | Do Not Disturb Off              | *41    | Relay Pulse                  |
| *10*N# | Do Not Disturb Exception Add    | *42    | Relay On                     |
| *11*N# | Do Not Disturb Exception Delete | *43    | Relay Off                    |
| *12*N# | Follow Me Here                  | *44    | Relay Pulse                  |
| *13*N# | Follow Me Here Cancel           | *45*N# | Call Steel                   |
| *14*N# | Follow Me To                    | *46    | Call Steel                   |
| *15    | Call Waiting On                 | *47    | Conference Add               |
| *16    | Call Waiting Off                | *48    | Voicemail Ringback On        |
| *17    | Voicemail Collect               | *49    | Voicemail Ringback Off       |
| *18    | Voicemail On                    | *50    | Forward Hunt Group Calls On  |
| *19    | Voicemail Off                   | *51    | Forward Hunt Group Calls Off |
| *20*N# | Set Hunt Group Night Service    | *52    | Clear Call                   |
| *21*N# | Clear Hunt Group Night Service  | *53*N# | Call Pickup Members          |
| *29    | Toggle Calls                    | *57*N# | Forward on busy number       |
| *30    | Call Pick Up Any                | *70*N# | Dial Physical Extn by Number |
| *31    | Call Pick Up Group              | *71*N# | Dial Physical Extn by ID     |

# **EU24 Expansion Module**

# **EU24 Overview**

The EU24 Expansion Module is an optional device that can be connected to your 2420 Digital Telephone to extend the number of call appearance and feature buttons available on the telephone.

The expansion module has 24 buttons arranged in two columns. Depending on how they have been programmed by your System Administrator, these buttons can be used for call appearances or features. You can adjust the viewing angle of the EU24 display to match that of your 2420 telephone.

The following figure shows a top view of the EU24 (the left hand column is displayed).

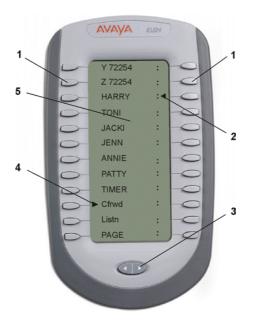

# Key:

- 1. Call Appearance/Feature Button
- 2. Feature Active icon for feature in right column
- 3. Alternate Display Button
- 4. Feature Active icon for feature in left column
- 5. Display

# Connection

Before you can begin using the EU24 Expansion Module, the module must be connected to the 2420 telephone according to the instructions in the EU24 Expansion Module Installation and Safety Instructions (555-233-136).

The following diagram shows an overview of these connections.

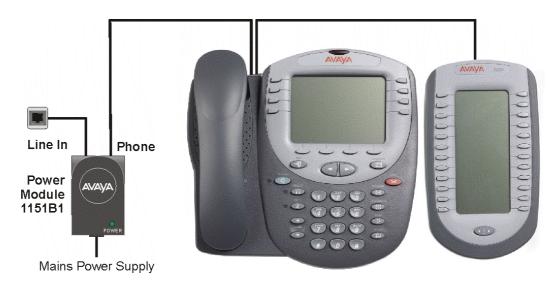

# **Using the EU24 Expansion Module**

The following sections explain how to use the features of the EU24 Expansion Module. For more information, consult your System Administrator.

# **Viewing the Alternate Display**

Although the EU24 Expansion Module supports an additional 24 call appearance/feature buttons, it only displays the button labels and icons for one column at a time. A dotted line separates the left column from the right column.

When you are viewing the labels and icons for the left column, the icons for the right column are displayed to the **right** of the dotted line. To view the column not currently displayed, press the Alternate Display button.

# **Selecting a Call Appearance/Feature Button**

To select an available call appearance or feature, press the button next to the label in the column currently displayed.

If the call appearance or feature is not currently displayed, use the Alternate Display key to access the additional 12 call appearance/feature button labels.

# **Understanding Call Appearance/Feature Button Status Icons**

When a call arrives for a call appearance on the EU24 Expansion Module, the bell icon blinks on the corresponding call appearance. To answer the call, press the button associated with the call appearance.

The icons displayed on the call appearance allow you to determine the status (for example, on hold) of each call on the EU24 Expansion Module. Icons also indicate whether a feature has been administered for a particular button on the EU24 Expansion Module. For an explanation of these icons see Call Appearance/Function Key Icons on page 8.

# Index

| Abbreviated Dial          | 20   | Clear Quota          | 46    | On Busy On           | 36    |
|---------------------------|------|----------------------|-------|----------------------|-------|
| Program                   |      | CIrCW                |       | On No Answer Off     |       |
| Absent Text               |      | CnfRV                |       | On No Answer On      |       |
| Absnt                     |      | Conf+                |       | Unconditional Off    |       |
| Account Code Entry        |      | Conference           | . 0 1 | Unconditional On     |       |
| Acct                      |      | Add                  | 31    | FwBNo                |       |
| AD 29                     |      | Rendezvous           | _     | FwBOf                |       |
| AD Suppress               | 40   | CPark                |       | FwbOn                |       |
| Admin                     |      | CPkUp                |       | FwdH                 |       |
| Apear                     |      | CWOff                |       | FwdH+                | -     |
| Appearance                |      | CWOn                 |       | FwdOf                |       |
| • •                       |      | CWSus                |       | FwNOf                |       |
| Aquir<br>AutCB            |      | DCW                  |       | FwNOn                |       |
| Auto-Answer               |      |                      |       | FwUOf                |       |
|                           | . 39 | Dial                 |       | FwUOn                |       |
| Automatic                 | 20   | CW                   |       |                      |       |
| Callback                  |      | Direct               |       | Group                |       |
| Intercom                  |      | Emergency            |       | Disable              |       |
| Busy                      |      | Inclusion            |       | Enable               |       |
| Forward Calls             |      | Intercom             |       | Forward Calls        |       |
| On Held                   |      | Physical Extension   |       | Night Service        |       |
| BusyH                     | . 30 | Dial Tone            | . 35  | Out of Service       |       |
| Call                      |      | Dir 33               |       | Paging               |       |
| Appearance                |      | Dirct                |       | Pickup               |       |
| Forwarding All            |      | Directed Call Pickup |       | GrpPg                |       |
| Hold                      |      | Directory            | . 33  | HdSet                |       |
| Intrude                   | . 42 | Display Key          |       | Headset Toggle       | 39    |
| Listen                    |      | Dial                 |       | Here                 | 39    |
| Park 32                   |      | Group                |       | Here+                | 39    |
| Park to Other Extension   |      | User                 | . 28  | HfAns                | 39    |
| Pickup                    | . 32 | DNDOf                |       | HGDis                |       |
| Priority                  | . 44 | DNDOn                | . 34  | HGEna                | 40    |
| Queue                     | 46   | DNDX                 | . 34  | HGNS                 | 40    |
| Record                    | . 47 | DNDX+                | . 34  | HGNS+                | 40    |
| Resume                    | . 48 | Do Not Disturb       |       | HGOS                 | 41    |
| Retrieve                  | . 48 | Exception Add        | . 34  | HGOS+                | 41    |
| Ride                      | . 48 | Exception Delete     |       | Hold                 | 41    |
| Steal                     | . 50 | Off                  |       | Call Waiting         | 41    |
| Suspend                   |      | On                   |       | Hold Music           |       |
| Timer                     |      | DpkUp                |       | HoldCW               |       |
| Toggle                    |      | Drop                 |       | Hook Flash           |       |
| Call Pickup               |      | DTone                |       | Hunt Group           |       |
| Any                       | 45   | Emergency Dial       |       | Disable              |       |
| Directed                  |      | Emrgy                |       | Enable               |       |
| Group                     |      | Extn                 | . 00  | Forward Calls        |       |
| Members                   |      | Login 42, 43         | 47    | Night Service        |       |
| Call Waiting              | . 40 | Logout               |       | Out of Service       |       |
| Clear                     | 31   | Flash                |       | Paging               |       |
| Dial                      |      | Follow Me            | . 00  | Pickup               |       |
| Hold                      |      | Here                 | 30    | IAuto                |       |
| Off                       |      | Here Cancel          |       | ICSeq                |       |
| On                        |      | To                   |       | •                    |       |
|                           |      | To Number            |       | IDial                |       |
| Suspend 33                |      |                      |       | Inclu                |       |
| Callback                  | . 30 | FolTo                | . 30  | Inclusion            |       |
| Cancel                    | 27   | Forward              | 24    | Inside Call Sequence |       |
| All Forwarding            |      | All                  |       | Intercom 4           |       |
| Ringback When Free        |      | Cancel All           |       | Internal Auto-Answer |       |
| Cfrwd                     | . 31 | Forward Number       |       | Intru                | ,     |
| Clear                     | ٠,   | Hunt Group Calls Off |       | Intrude              |       |
| CW                        |      | Hunt Group Calls On  |       | Listen               |       |
| Hunt Group Night Service  |      | On Busy Number       |       | Listn 2              |       |
| Hunt Group Out of Service | 41   | On Busy Off          | . 36  | Login 42, 4          | 3, 47 |
|                           |      |                      |       |                      |       |

| Logof                   | 43 | RBak                       | 47 | No Answer Time        | 43 |
|-------------------------|----|----------------------------|----|-----------------------|----|
| Music                   |    | RBak+                      |    | Outside Call Sequence |    |
| NATime                  |    | RBSeq                      |    | Ringback Sequence     |    |
| Night Service           |    | Recor                      |    | Wrap Up Time          |    |
| No Answer               |    | Record Call                |    | Spres                 |    |
| Forward Calls           | 38 | Relay                      |    | Steal                 |    |
| Time                    |    | Off                        |    | Suppress              |    |
| Number                  |    | On                         |    | SusCW                 |    |
| Follow Me To            | 36 | Pulse                      | 47 | Suspe                 |    |
| Forward Number          |    | Rely                       |    | Suspend               |    |
| Forward On Busy         |    | Rely+                      |    | Call                  | 50 |
| OCSeq                   |    | Resum                      |    | Call Waiting Suspend  | 33 |
| On Busy                 |    | Resume Call                | 48 | CW                    |    |
| Forward Calls           | 36 | Retrieve Call              | 48 | Time                  |    |
| On No Answer            |    | Ride                       | 48 | No Answer             | 43 |
| Forward Calls           | 38 | Ringback                   |    | Wrap Up               | 52 |
| Out of Service          | 41 | Cancel                     | 47 | Time of Day           |    |
| Outside Call Sequence   |    | Sequence                   | 47 | Timer                 |    |
| Paging                  |    | When Free                  | 46 | TmDay                 | 51 |
| Park 32,                |    | Ringback Off               | 51 | Toggl                 | 51 |
| Park to Other Extension | 44 | Ringback On                | 51 | Toggle Calls          |    |
| PCall                   | 44 | Ringer Off                 | 49 | Toggle Headset        |    |
| PhyEx                   | 44 | RngOf                      |    | User                  | 28 |
| PickA                   | 45 | Rtriv                      | 48 | VMCol                 | 52 |
| PickG                   | 45 | SAC                        | 49 | VMOff                 | 52 |
| PickM                   | 45 | Secondary Dial Tone        | 35 | VMOn                  | 52 |
| Pickup                  |    | Self-Administer            | 29 | VMRB                  | 51 |
| Any                     | 45 | Send All Calls             | 49 | VMRB+                 | 51 |
| Call                    | 32 | Sequence                   |    | Voicemail             |    |
| Directed                | 35 | Outside Call               | 43 | Collect               | 52 |
| Group                   | 45 | Ringback                   | 47 | Off                   | 52 |
| Members                 | 45 | Set                        |    | On                    |    |
| Priority Call           | 44 | Absent Text                |    | Ringback Off          |    |
| Prog                    |    | Hunt Group Night Service   |    | Ringback On           |    |
| Queue                   |    | Hunt Group Out of Service. |    | Wrap Up Time          |    |
| Quota                   | 46 | Inside Call Sequence       | 42 | WUTim                 | 52 |

Performance figures and data quoted in this document are typical, and must be specifically confirmed in writing by Avaya before they become applicable to any particular order or contract. The company reserves the right to make alterations or amendments to the detailed specifications at its discretion. The publication of information in this document does not imply freedom from patent or other protective rights of Avaya or others. Intellectual property related to this product (including trademarks) and registered to Lucent Technologies have been transferred or licensed to Avaya.

All trademarks identified by the ® or <sup>™</sup> are registered trademarks or trademarks, respectively, of Avaya Inc. All other trademarks are the property of their respective

This document contains proprietary information of Avaya and is not to be disclosed or used except in accordance with applicable agreements.

Any comments or suggestions regarding this document should be sent to "wgctechpubs@avaya.com".

© 2005 Avaya Inc. All rights reserved.

Avaya Sterling Court 15 - 21 Mundells Welwyn Garden City Hertfordshire AL7 1LZ

England Tel: +44 (0) 1707 392200 Fax: +44 (0) 1707 376933

Email: contact@avaya.com Web: http://www.avaya.com Free Manuals Download Website

http://myh66.com

http://usermanuals.us

http://www.somanuals.com

http://www.4manuals.cc

http://www.manual-lib.com

http://www.404manual.com

http://www.luxmanual.com

http://aubethermostatmanual.com

Golf course search by state

http://golfingnear.com

Email search by domain

http://emailbydomain.com

Auto manuals search

http://auto.somanuals.com

TV manuals search

http://tv.somanuals.com